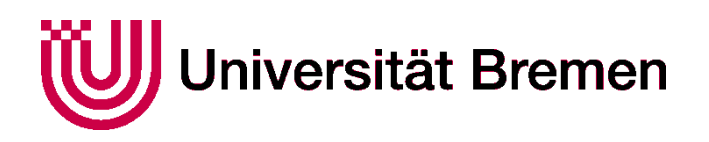

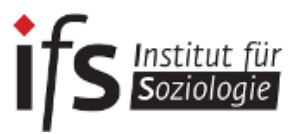

# **Manual**

# **Soziologie studieren an der Universität Bremen**

**Stand: Wintersemester 2017/18**

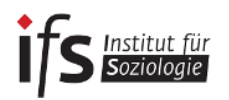

Unser Dank gilt der Mitarbeit von:

Katharina Leimbach (MA Soziologie und Sozialforschung), Katharina Soemer (BA Soziologie), Jennifer Wessels (MA Soziologie und Sozialforschung), Anna-Sophie Röthe (MA Soziologie und Sozialforschung) sowie Christian Lohmann (MA Soziologie und Sozialforschung); Sabine Ritter (Studendekanin des FB 8), Michael Windzio (BA-Prüfungsausschussvorsitzender) sowie allen Lehrenden des IfS.

Impressum

Herausgeber: Universität Bremen, Institut für Soziologie Auflage: 3. Auflage, 2017 Inhalte: Studierende des BA Soziologie, Geschäftsführung IfS, Prüfungsausschussvorsitz IfS Gestaltung: Anne Schröter Träger: Institut für Soziologie Copyright: Vervielfachung oder Nachdruck durch Dritte nur mit Zustimmung der Herausgeber

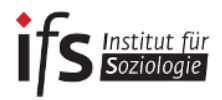

# **Herzlich Willkommen!**

*"Wenn man verstehen will, worum es in der Soziologie geht, dann muß man in der Lage sein in Gedanken sich selbst gegenüberzutreten und seiner selbst als eines Menschen unter anderen gewahr zu werden."* (Norbert Elias)

Schön, dass ihr euch für das Studium der Soziologie an der Universität Bremen entschieden habt! Wir sind der StugA (Studiengangsausschuss) und heißen euch herzlichst Willkommen. Besonders für diejenigen unter euch, die zum ersten Mal an einer Universität immatrikuliert sind, gibt es anfangs viel Verwirrendes und Neues, aber auch für diejenigen, die nun ihren Master beginnen, gibt es neue Strukturen, in die man sich erst einfinden und ganz besonders einleben muss. Um dem ganzen Unisystem mehr Transparenz zu verleihen und euch den Einstieg zu erleichtern oder auch im Laufe des Studiums immer wieder kehrende Fragen zu beantworten, wurde dieses Manual zusammengestellt. Sollte es mal nicht weiterhelfen, so findet ihr hier zumindest Adressen, an die ihr euch wenden könnt und auch solltet. Wie man so schön sagt: es gibt keine dummen Fragen, nur dumme Antworten: Scheut euch niemals, Fragen zu stellen. Mit Durchblick macht studieren auch gleich viel mehr Spaß!

Wir vom StugA bilden ebenfalls immer eine Anlaufstelle für Fragen oder Probleme im Studium und helfen euch nicht nur gerne weiter, sondern freuen uns auch über jeden, der sich für unsere Arbeit interessiert und selbst vielleicht Interesse hat, bei uns mitzuarbeiten.

Auch wenn am Anfang alles so wirkt, als würde man die Unistrukturen in ihrer Komplexität nie verstehen: Gebt nicht auf und bleibt ruhig, vieles bringt die Zeit und ihr werdet euch wundern, wie schnell so ein Studium verstreicht.

Viel Erfolg also beim Start ins Studium und ganz besonders beim Studieren selbst!

Viele Grüße Euer StugA Soziologie

*Liebe Studierende,*

*als Studiengangskoordinatorin und Fachstudienberaterin aber auch als Soziologin freue ich mich, dass Sie sich dazu entschlossen haben, das menschliche Zusammenleben zu studieren, d.h. es auch zu erforschen, zu hinterfragen und es zu beschreiben, verstehen und erklären zu lernen. Damit Sie Ihr Studium erfolgreich- und erkenntnisreich absolvieren können und Irritationen zu Prüfungsabläufen und Regulierungen im besten Fall schon zu Beginn des Studiums ausgeschlossen werden können, haben Ihre fortgeschrittenen Kommiliton\*innen in diesem Manual in Zusammenarbeit mit Dozierenden und der Studienfachberatung wichtige Informationen rund um das Soziologiestudium zusammengefasst und geben Ihnen zudem zahlreiche wertvolle Tipps und Hinweise. Ich möchte Ihnen die Beachtung diese Hinweise ans Herz legen, stehe aber auch bei weiteren Fragen und Unklarheiten für Sie zur Verfügung. An dieser Stelle wünsche Ihnen jedoch, dass Sie im Laufe Ihres Studiums zahlreiche fachliche wie auch persönliche Erkenntnisse gewinnen, sich selbst und Ihre Sichtweise auf die Gesellschaft entwickeln und verändern, sowie Ihre ganz individuellen Stärken erkennen und anwenden können.*

*Anne Schröter*

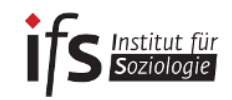

# **Inhaltsverzeichnis**

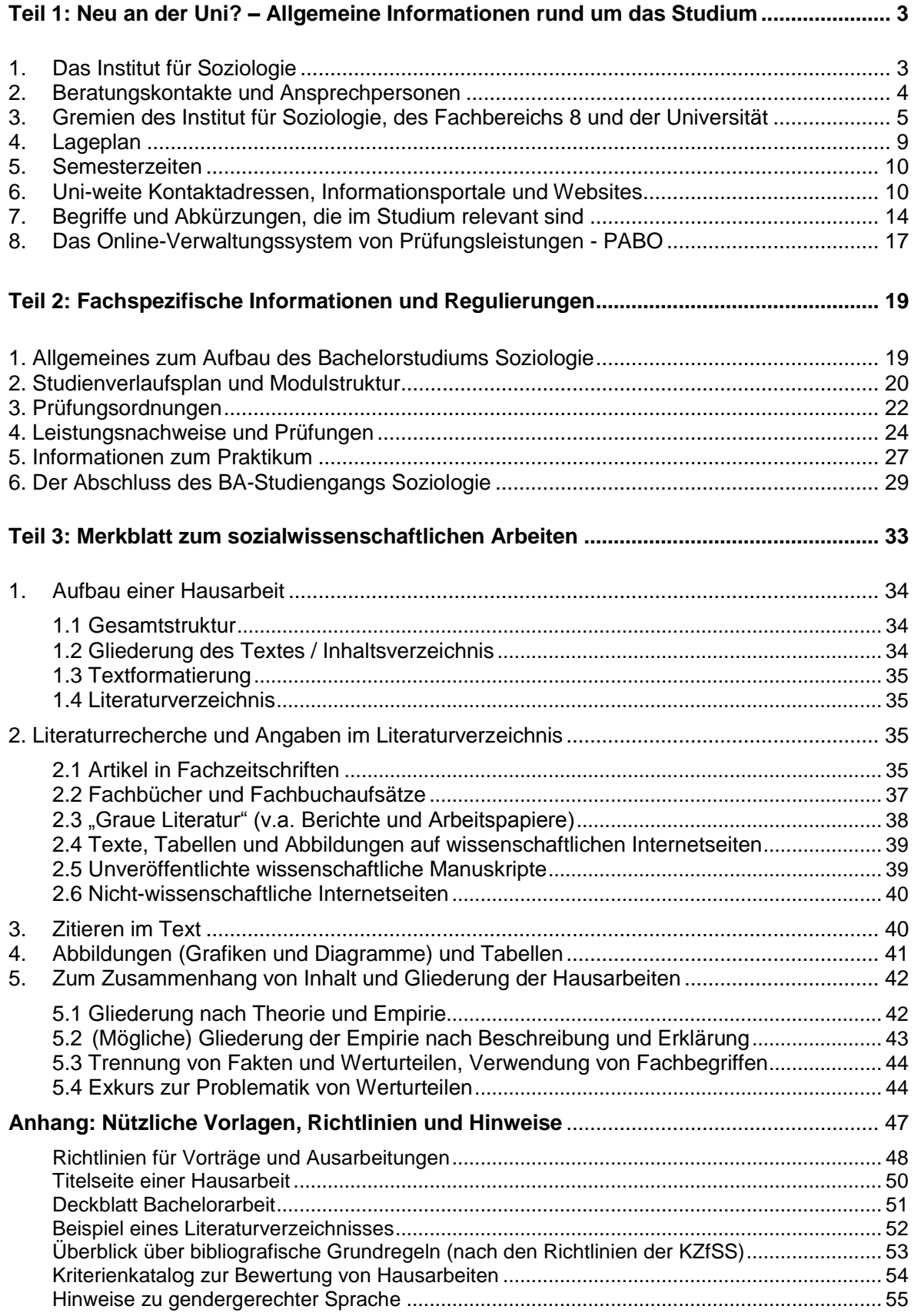

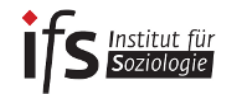

# **Inhalte nach Stichworten**

# **Prüfungen und Leistungsnachweise**

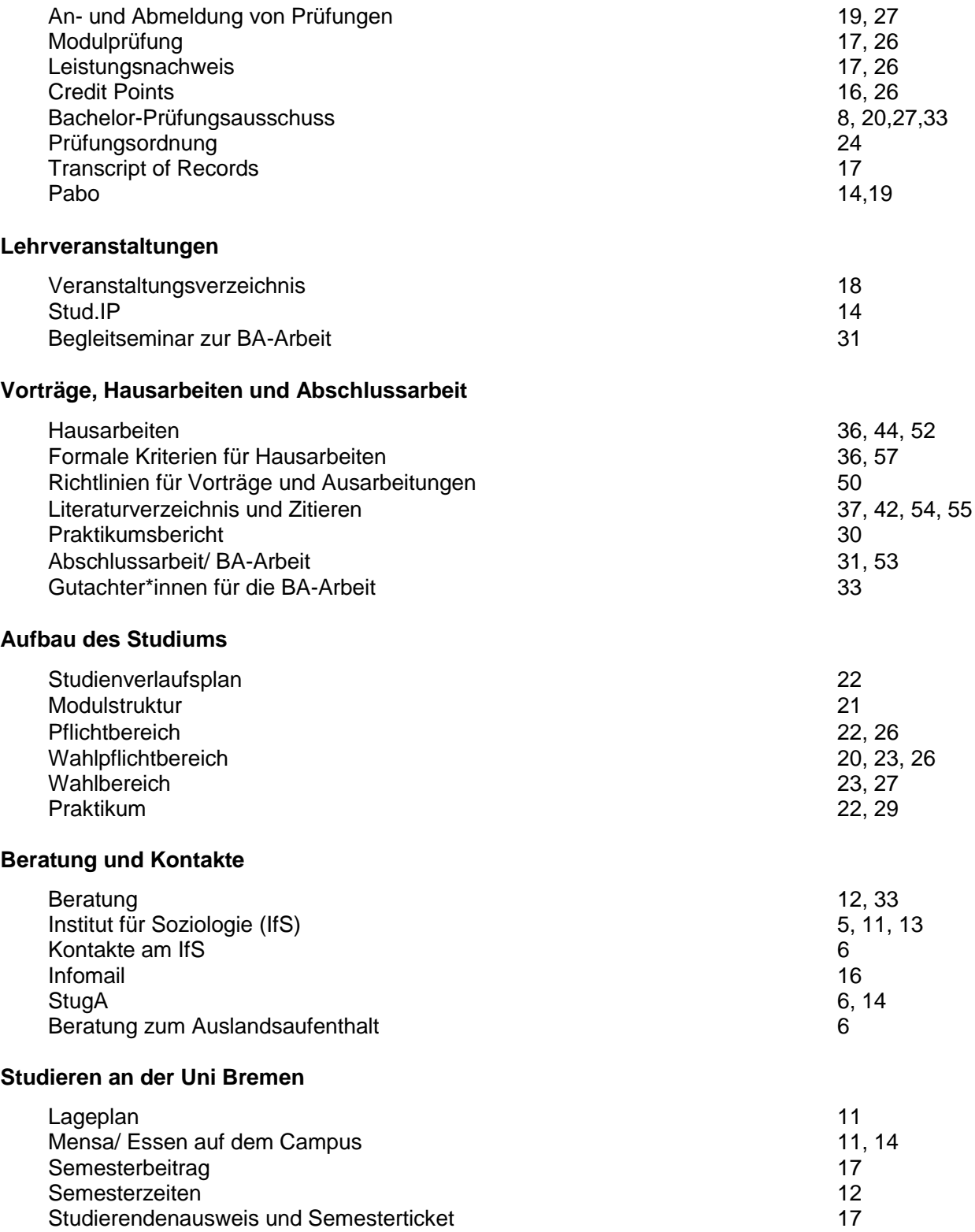

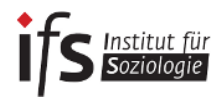

# <span id="page-6-0"></span>Teil 1: Neu an der Uni? – Allgemeine Informationen rund um das Studium

# <span id="page-6-1"></span>**1. Das Institut für Soziologie**

Das Institut für Soziologie (kurz IfS) wurde 1999 gegründet und dient der Organisation, Stärkung und Weiterentwicklung des Fachs Soziologie an der Universität Bremen. Es ist somit ein *Lehrinstitut*. Die Aufgaben des Instituts sind:

- die Planung des Lehrangebotes
- Qualitätsmanagement
- Beratung des Fachbereichsrats in Angelegenheiten der Prüfungsordnung
- Weiterentwicklung des Curriculums
- Beratung von und für Studierende rund um das Soziologiestudium und im Besonderen die Lehre

Dem Institut gehören alle Lehrenden aber auch alle Studierenden des BA-Studiengangs Soziologie und des MA-Studiengangs Soziologie und Sozialforschung an.

Eure Hochschullehrer\*innen, sprich Professor\*innen und Dozent\*innen, sind vielfach durch und mit ihrer Forschung an andere Institute angebunden. So zum Beispiel an das Socium, welches ein sozialwissenschaftliches Forschungsinstitut ist und wo eure Professor\*innen oftmals Arbeitsgebiete leiten. Andere Institute sind bsw. das Artec oder das IAW an der Uni Bremen.

Von dieser Anbindung profitiert ihr insofern, als dass ihr über eure Lehrenden direkten Zugang zu neuen Forschungsergebnissen und soziologischen Erkenntnissen bekommt. Oftmals gibt es Möglichkeiten als Studierende\*r als Hilfskraft an Forschungsprojekten beteiligt zu sein

Die Organisation der Lehrveranstaltung, die Entwicklung des Studiengangs und einzelner Module, die Fachstudienberatung oder aber auch die Ausgabe von gesiegelten Leistungsscheinen liegt aber in der Verantwortung des Instituts für Soziologie.

Das IfS ist für euch als Studierende Ansprechpartner rund um eure Studienorganisation und stellt sicher, dass ihr ausreichend Beratungs- und Informationsangebote erhaltet.

Alle Informationen zum Institut, zum Studiengang, Neuigkeiten aus dem Fach oder aber auch prüfungsrelevante Informationen werden über die Homepage des Instituts veröffentlicht:

[www.soziologie.uni-bremen.de](http://www.soziologie.uni-bremen.de/)

<span id="page-7-0"></span>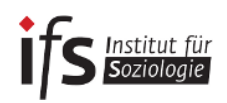

# **2. Beratungskontakte und Ansprechpersonen**

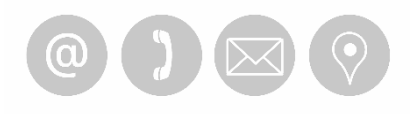

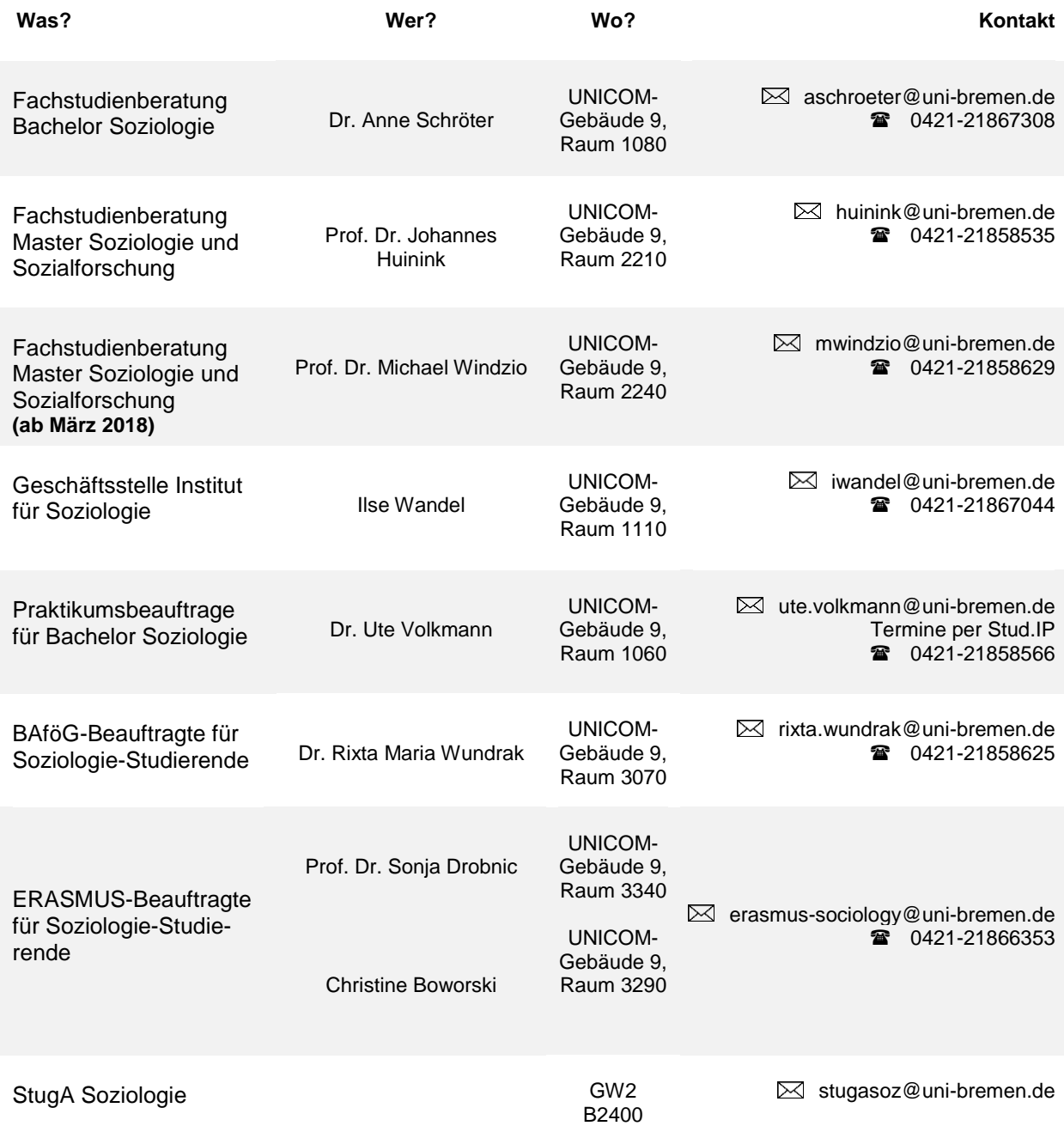

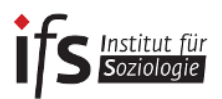

### <span id="page-8-0"></span>**3. Gremien des Instituts für Soziologie, des Fachbereichs 8 und der Universität**

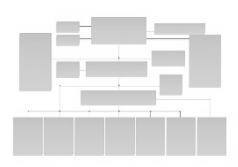

# **Wie funktioniert die Uni?**

Es gibt in jedem Fachbereich verschiedene Gremien, in denen etwa Entscheidungen über die Veranstaltungen des nächsten Semesters getroffen oder zum Beispiel Prüfungsangelegenheiten besprochen werden. Die Gremien sind zusammengesetzt aus Angehörigen der verschiedenen Statusgruppen der Uni, also aus Professor\*innen, wissenschaftlichen Mitarbeiter\*innen und Studierenden. Die Sitze der Studierenden sind von Mitgliedern des StugA (stugasoz@uni-bremen.de) besetzt.

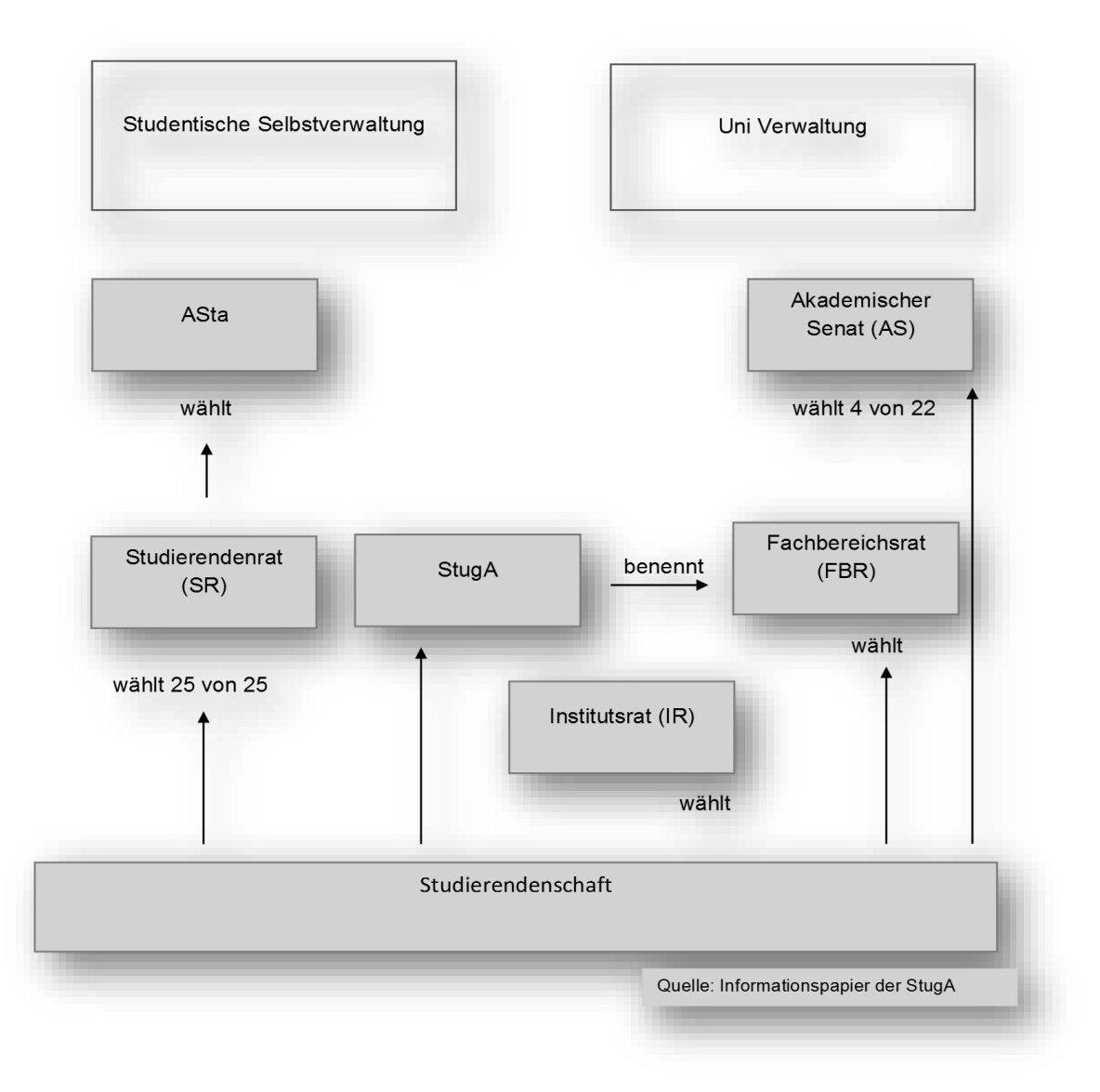

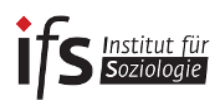

Um nun einen Überblick über die verschiedenen Gremien und ihren jeweiligen Arbeitsbereich zu erhalten, sind im Folgenden die verschiedenen Gremien aufgelistet:

**Studienkommission (SK)** In der Studienkommission geht es um das Lehrprogramm sowohl im Bachelor als auch im Master und um die Sicherung der Qualität der Lehre im Allgemeinen. Die SK tagt normalerweise einmal im Semester und entscheidet dann über das Angebot von Lehrveranstaltungen für das kommende Semester.

Vorsitz: Prof. Dr. Schimank Stellvertretender. Vorsitz: Prof. Dr. Michael Windzio Vertreter: Prof. Dr. Uwe Engel Akademische Mitarbeiterin: Désiréé Waibel vertretende akademische Mitarbeiterin: Lydia Welbers Die drei studentischen Mitglieder und drei studentischen VertreterInnen werden jährlich über den StugA gewählt.

**Institutsrat (IR)** Der Institutsrat wählt die\_den Vorsitzende\_n des Instituts und entscheidet alle grundlegenden Fragen das Institut betreffend. Der IR tagt mindestens einmal im Semester.

Vorsitz: Prof. Dr. Uwe Schimank

Stellvertretender Vorsitz: Prof. Dr. Johannes Huinink, Prof. Dr. Sonia Drobnic. Prof. Dr. Uwe Engel, Prof. Dr. Karin Gottschall, Prof. Dr. Betina Hollstein, Prof. Dr. Groh-Samberg, Prof. Dr. Michael Windzio, Prof. Dr. Matthias Wingens

Akad. Mitarbeiter\_innen: Dr. Thorsten Peetz, Nora Waitkus; Vertretungskollektiv Sonstige Mitarbeiter innen: Susan Westing-Kilian, Vertretung: Silke Birkenstock Die beiden studentischen Mitglieder und die beiden studentischen Vertreter\_innen werden jählich über den StugA gewählt.

Bachelor-Prüfungsausschuss (BPA) Alle Prüfungsangelegenheiten, die nicht, "einfach" gelöst werden können (vom Prüfungsamt und der\*dem Vorsitzende\*n des BPA), werden hier entschieden.

Vorsitz: Prof. Dr. Michael Windzio Stellvertretender Vorsitz: Prof. Dr. Johannes Huinink, Weiteres Mitglied: Prof. Dr. Uwe Engel Akademische Mitarbeiterin: Christine Borowski Vertretende akademische Mitarbeiterin: Dr. Sonja Bastin Das studentische Mitglied und die beiden studentischen Vertreter\_innen werden jährlich über den StugA gewählt.

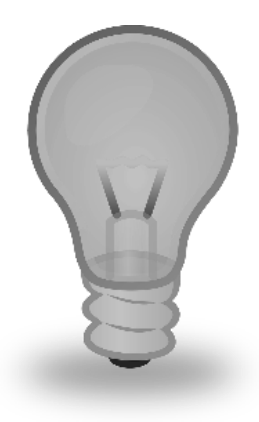

#### **Wozu einen Bachelor-Prüfungsausschuss?**

Der Bachelor-Prüfungsausschuss ist ein Gremium, das eigentlich überflüssig wäre, wenn die Prüfungsordnungen stets unveränderlich gälten, wenn alle Studierenden sich daran halten würden, wenn die Administration der Prüfungen stets reibungslos funktionierte und wenn es keine Studierenden gäbe, die einen Nachteilsausgleich geltend machen würden. Die genannten Voraussetzungen sind in der Praxis leider nicht erfüllt.

Der Bachelor-Prüfungsausschuss trifft sich daher einmal in jedem Semester und ist zum einen damit befasst, Probleme der geltenden fachspezifischen Prüfungsordnung zu diskutieren und möglicherweise die Ordnung anzupassen. Kommt es zu Änderungen des Allgemeinen Teils der Bachelor-Prüfungsordnung,

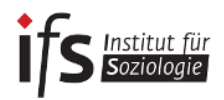

werden gemeinsam mit dem Prüfungsamt die Konsequenzen für die Fachspezifische Prüfungsordnung hier diskutiert.

Eine weitere wesentliche Aufgabe sind Anträge von Studierenden, bei denen entweder gravierende Probleme im Studium aufgetreten sind, oder die einen Antrag auf Härtefallentscheidung oder Nachteilsausgleich stellen. Härtefälle können beispielsweise dazu führen, dass Anmeldungen zu einer Modulprüfung rückgängig gemacht werden. Allerdings ist es Aufgabe der Studierenden, diesen Härtefall gut begründet und dokumentiert, schriftlich geltend zu machen. Auf Grundlage der vorhandenen Informationen und eines Gesprächs des Ausschusses mit dem oder der Studierenden entscheidet der Ausschuss, ob tatsächlich ein begründeter Härtefall vorliegt oder nicht. Aufgrund des Gleichheitsgrundsatzes ist die Schwelle hier relativ hoch gesetzt, was bedeutet, dass auch schwierige Situationen der Studierenden nicht als Härtefall gewertet werden, wenn die Situation sich längerfristig angekündigt hat und somit für die Studierenden vorhersehbar und vermeidbar war. Das Motiv der Entscheidung ist hier wieder der Gleichheitsgrundsatz: Studierende dürfen sich nicht dadurch einen Vorteil gegenüber jenen Studierenden verschaffen, die im Rahmen der Ordnungen reibungslos ihr Studium absolvieren.

Aber dennoch gibt es Situationen, die eindeutige Härtefälle darstellen. In diesem Fall können Studierende ihre Situation schriftlich darlegen und beim ZPA einreichen. Der Antrag wird dann an den Vorsitzenden des Bachelor-Prüfungsausschusses weitergeleitet, und es kommt entweder zu einer Vorladung beim Bachelor-Prüfungsausschuss, oder der Vorsitzende des Bachelor-Prüfungsausschusses trifft eine Eilentscheidung.

Anträge an den BA-Prüfungsausschuss müssen immer an das ZPA senden. Eure Anfrage wird dann weitergeleitet.**CONTROL** 

E-mail

 $\overline{\mathbf{z}}$ 

Bitte achtet darauf, dass E-Mails, die ihr an das ZPA oder auch den Prüfungsausschuss sendet, von eurer Uni-Bremen-Mailadresse aus versendet werden, da andere Mailadressen schnell im Spam-Ordner verschwinden. Gebt außerdem euren Namen, eure Matrikelnummer und ggf. die Veranstaltungsnummer (VAK, zu finden bei Stud.IP) an. Bei prüfungsrelevanten E-Mails sollte auch noch den Veranstaltungstitel laut Prüfungsordnung (zu finden bei den Modulbeschreibungen auf der Homepage des [IfS\)](http://www.soziologie.uni-bremen.de/ccm/navigation/index.de) angefügt werden.

In jedem Fall gilt es, das Studium im Rahmen der gegebenen Ordnungen zu studieren und den Bachelor-Prüfungsausschuss nicht mit Anträgen über Gebühr zu belasten.

**Fachbereichsrat (FBR)** Hier werden Angelegenheiten rund um den Fachbereich 8 (Geschichte, Geographie, Politik, Soziologie und IES) behandelt. Der FBR entscheidet über Studienpläne und Qualitätsmanagement. Vorschläge zu Professuren sowie Empfehlungen für den Akademischen Senat werden erarbeitet. Die studentischen Mitglieder werden über Listen bei der Wahl im Sommersemester gewählt. Dies bedeutet also, dass nicht zwangsläufig ein\*e Studierende\*r aus der Soziologie im FBR sitzt. Der FBR tagt während des Semesters einmal im Monat.

> Mitglieder: 7 Professor\*innen, 2 Wissenschaftliche Mitarbeiter\*innen, 2 Studierende, 2 Sonstige Mitarbeiter\*innen.

**Studierendenrat (SR)**Der Studierendenrat stellt das höchste studentische Gremium der Universität dar. Damit trifft er auch die wichtigsten Entscheidungen für die Studierenden.

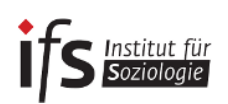

Der SR besteht aus 25 Studierenden, die jedes Jahr von allen Studierenden neu gewählt werden. Er ist vergleichbar mit einem Parlament. Seine wichtigsten Aufgaben sind die Wahl des Asta-Vorstandes, der Referent\*innen und die Verabschiedung des Asta-Haushaltes.

AStA Der AStA ist der allgemeine Studierendenausschuss und damit sozusagen die "Regierung" der Studierenden. Seine Mitglieder werden vom Studierendenrat (SR) bestimmt. Die Vertreter\*innen engagieren sich politisch für die Belange der Studierenden in der Uni und in der Gesellschaft. So vertritt er die Studierendenschaft auch in der Öffentlichkeit. Um dies zu bewerkstelligen, gliedert er sich in Arbeitskreise und Referate zu verschiedenen Themen (z.B. Antirassismus, Internationalismus, Erstsemester\*innenarbeit, Hochschulpolitik, Kultur oder politische Bildung). Weiterhin organisiert er verschiedene Dienstleistungen: BAföGund Sozialberatung, Semesterticket, Sportmöglichkeiten, Kinderbetreuung, internationaler Studierendenausweis und Druckerei.

**Akademischer Senat (AS)** Der akademische Senat ist das zentrale Beschlussorgan der Universität Bremen und damit höchstes Gremium auf Universitätsebene. Seine Kompetenzen basieren auf § 80 Abs. 1 des Bremischen Hochschulgesetzes (BremHG). Unter anderem befasst sich der Akademische Senat mit folgenden Aufgaben: Er beschließt über Einrichtung, Änderung und Auflösung von Studiengängen, Fachbereichen und über Anträge auf Mittelzuweisung. Er wählt den Rektor, welcher Vorschläge zur Bestellung der Konrektoren und des Kanzlers gibt. Er beschließt über den vom Rektorat vorgelegten Hochschulentwicklungsplan und über die Grundsätze der Mittelbewirtschaftung. Er nimmt Stellung zu allen Selbstverwaltungsaufgaben von grundsätzlicher Bedeutung und befasst sich mit der Entgegennahme und Beratung über den jährlichen Rechenschaftsbericht des Rektorates.

Der Akademische Senat tagt unter dem Vorsitz des Rektors und besteht aus 22 Mitgliedern (7 Professor\*innen, 5 Dekan\*innen, 4 Akademische Mitarbeiter\*innen, 4 Studierende und 2 sonstige Mitarbeiter\*innen).

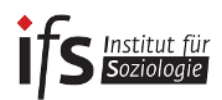

# <span id="page-12-0"></span>**4. Lageplan**

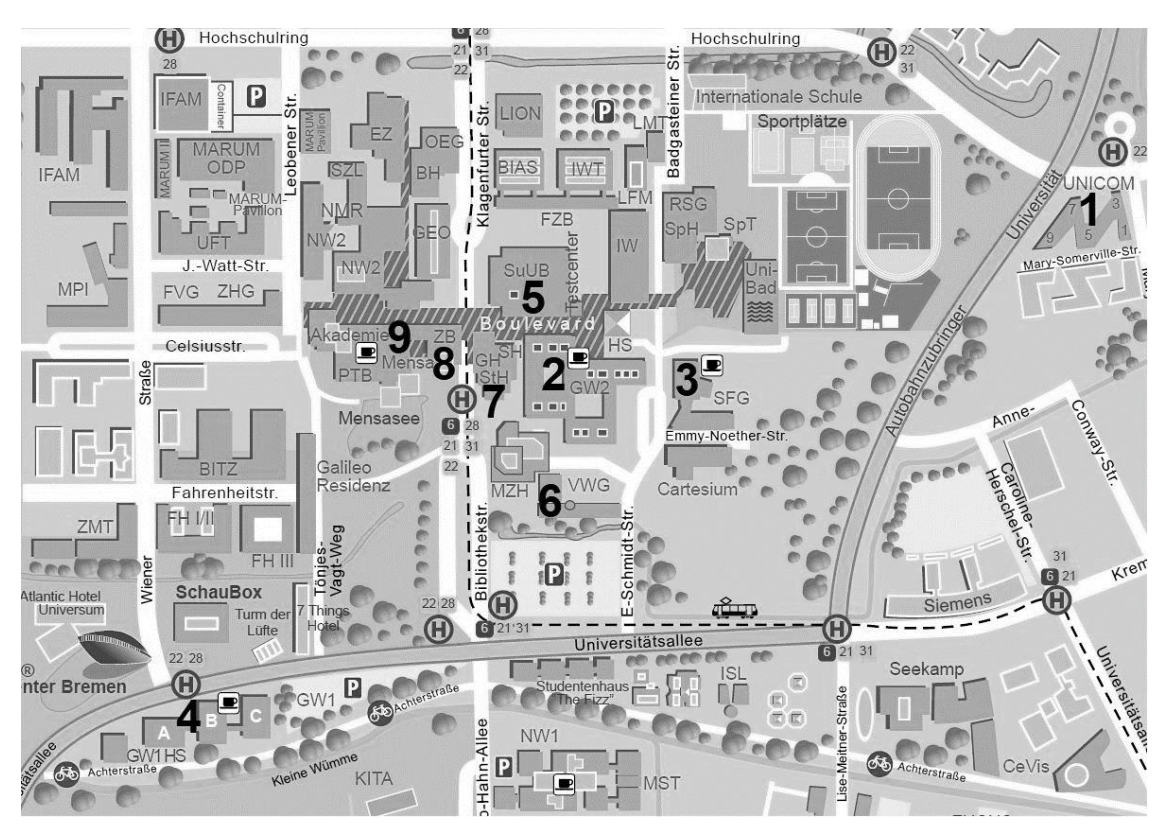

#### **1 UNICOM/ IfS**

In den Gebäuden des UNICOM findet ihr das Institut für Soziologie (IfS). Neben einigen Seminarräumen sind hier auch die Büros von den meisten Lehrenden der Soziologie.

#### **2 GW2 (Gesellschaftswissenschaften 2)**

Im GW2 gibt es zusätzlich zur Caféteria eine große Anzahl an Veranstaltungsräumen sowie die Computerräume (CIP-Räume).

#### **3 SFG (Seminar- und Forschungsverfügungsgebäude)**

Hier befinden sich Seminarräume.

#### **4 GW1 (Gesellschaftswissenschaften 1)**

Mitunter können Seminar auch im etwas außerhalb liegenden GW1 stattfinden.

#### **5 SuUB (Staats- und Universitätsbibliothek)**

Die Bibliothek befindet sich Zentral auf dem Campus. Hier könnt ihr in Ruhe arbeiten und Literaturrecherche betreiben. Aber Achtung: Die "Bib" ist als Arbeitsplatz sehr beliebt und daher auch häufig recht voll, Also: "Der frühe Vogel fängt den Wurm."

#### **6 VWG (Verwaltungsgebäude) / SfS (Sekretariat für Studierende)**

Im VWG sitzt das Sekretariat für Studierende, welches sich um Formalitäten wie z.B. die Rückmeldung, das Semesterticket und die Immatrikulation kümmert.

#### **7 Glashaus**

Das Glashaus im Zentralbereich beherbergt das Studentenwerk (Vermieter der Studentenwohnheime), das BAföG-Amt und den AstA sowie Kiosk, Post, Friseur und Co.

#### **8 ZPA (Zentrales Prüfungsamt)**

Im Zentralen Prüfungsamt könnt ihr Leistungsnachweise sowie die Anmeldung zur Abschlussarbeit abgeben. Weiterhin stehen die Mitarbeiter für prüfungsrelevante Fragen wie beispielsweise der An- und Abmeldung zur Verfügung.

#### **9 Mensa**

In der großen Mensa am Boulevard könnt ihr montags bis freitags zwischen 11:30 Uhr und 14:15 Uhr (in den Semesterferien bis 14:00 Uhr) zu Mittag essen.

# <span id="page-13-0"></span>**5. Semesterzeiten**

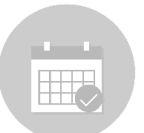

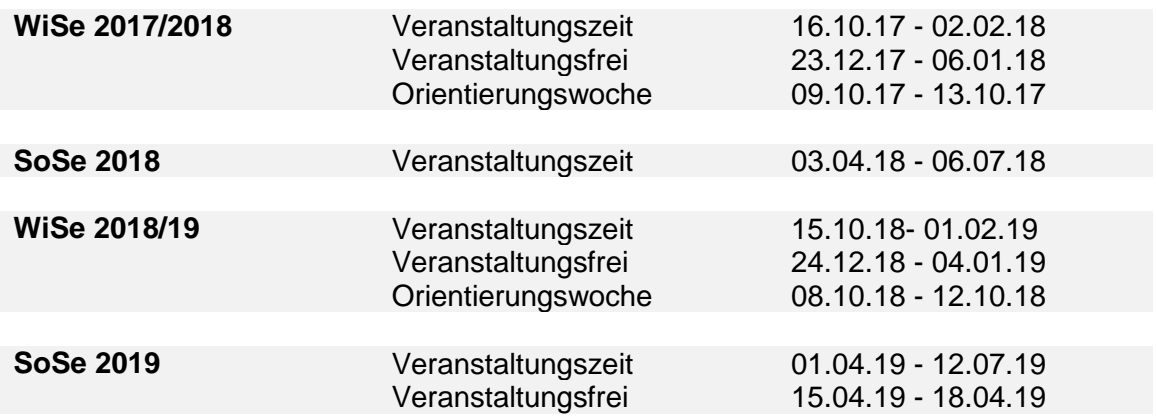

# <span id="page-13-1"></span>**6. Uni-weite Kontaktadressen, Informationsportale und Websites**

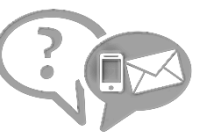

#### **AG Familienfreundliches Studium**

[www.uni-bremen.de/de/familie/familiengerechte-](http://www.uni-bremen.de/de/familie/familiengerechte-hochschule/ag-familienfreundliches-studium.html)

[hochschule/ag-familienfreundliches-studium](http://www.uni-bremen.de/de/familie/familiengerechte-hochschule/ag-familienfreundliches-studium.html)

Die AG hilft Studierenden mit Kindern sich besser in den universitären Alltag zu integrieren. Die AG besteht aus Studierenden, die verschiedene Projekte bearbeiten. Dazu gehört unter anderem familienfreundliche Orten auf dem Campus, Ausbau der Kinderbetreuung oder auch Vernetzungsangebote für Studierende.

# **Arbeitsstelle Chancengleichheit**

[www.uni-bremen.de/chancengleichheit](http://www.uni-bremen.de/chancengleichheit)

Die Arbeitsstelle Chancengleichheit beschäftigt sich in erster Linie mit gleichstellungspolitischen Themen an der Universität.

#### **AStA (Allgemeiner Studierendenausschuss)**

[www.asta.uni-bremen.de](http://www.asta.uni-bremen.de/)

Der AStA stellt die Studierendenvertretung der Universität Bremen dar. Der AStA setzt sich für die Interessen der Studierenden ein und berät euch zum Beispiel bei Fragen zu Bafög. Außerdem gibt es auf dem Campus unterhalb des GW2 eine Fahrrad-Selbsthilfe-Werkstatt, bei welcher ihr unter Anleitung eurer Fahrrad reparieren könnt (zahlen müsst ihr dabei nur was ihr braucht um eurer Fahrrad wieder flott zu machen, z. B. einen Schlauch).

#### **Bibliothek (Staats- und Universitätsbibliothek Bremen)**

[www.suub.uni-bremen.de](http://www.suub.uni-bremen.de/)

Bequem, von zuhause aus, kann man über diese Adresse nach Literatur suchen oder über den Bibliotheks-Account Leihfristen ausgeliehener Bücher prüfen. Über die Startseite der SuUB gelangt ihr auch zu den wichtigen sozialwissenschaftlichen Datenbanken!

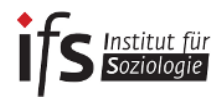

#### **Bremen International Graduated School of Social Sciences (BIGSSS)**

[www.bigsss-bremen.de](https://www.bigsss-bremen.de/about/news)

Die BIGSSS ist die Graduiertenschule der Universität Bremen und der Jacobs University. Schwerpunktthema in der englischsprachigen Doktorand\*innenausbildung und Forschung ist "Changing Patterns of Social and Political Integration".

#### **Career Center**

[www.uni-bremen.de/career-center](http://www.uni-bremen.de/career-center)

Das Career Center hilft bei allen Fragen rund um den Berufseinstieg. Die Universität Bremen und die Agentur für Arbeit Bremen-Bremerhaven bieten Informationen für Studierende, die sich auf einen Berufseinstieg vorbereiten wollen. Auch Absolventen\*innen sowie wissenschaftliche Mitarbeiter können sich an das Career Center werden.

#### **Fachbereich 8**

#### [www.fb8.uni-bremen.de](http://www.fb8.uni-bremen.de/home/)

Der Fachbereich 8 umfasst alle Fächer der Sozialwissenschaften an der Universität Bremen: Soziologie, Politikwissenschaften, Geschichte, Geographie und Europastudien. Auf der Homepage des Fachbereichs findet ihr zahlreiche Informationen zu Studium und Forschung*.*

#### **Familienportal**

[www.uni-bremen.de/familie/studierende](http://www.uni-bremen.de/familie/studierende.html)

Auf dem Familienportal der Universität Bremen erhalten Studierende mit Kind Informationen und Tipps, die das Studieren mit Kind einfacher machen. Außerdem helfen die Mitarbeiter\*innen gerne bei Fragen z. B. bei der Studienorganisation mit Kind.

#### **Hochschulsport**

#### [www.hospo.uni-bremen.de](http://www.hospo.uni-bremen.de/)

Für jede\*n ist was dabei. Das Hochschulsportangebot ist riesig und zeichnet sich durch äußerst niedrige Beiträge aus. Es eignet sich nicht nur, um sich fit zu halten, sondern auch - besonders im ersten Semester - um weitere Kontakte zu knüpfen. Auch hier gilt: informieren ist alles! Viele Kurse sind sehr schnell ausgebucht, deshalb schaut nach, ab wann man sich anmelden kann und dann: pünktlich vor dem PC sitzen!

#### **Homepage des Instituts für Soziologie (IfS):**

#### [www.soziologie.uni-bremen.de](http://www.soziologie.uni-bremen.de/)

Hier werden Veranstaltungen wie der Dies Academicus oder die Studierenden-Vollversammlung angekündigt. Zudem findet ihr hier reichhaltige Informationen über euer Studium im Allgemeinen.

#### **International Office/ Internationales Büro Fachbereich 8**

[www.uni-bremen.de/international/profil-international/international-office-team.html](http://www.uni-bremen.de/international/profil-international/international-office-team.html)

Im International Office erhaltet Ihr Informationen zu möglichen Aufenthalten im Ausland während des Studiums und zu internationalen wissenschaftlichen Programmen, an denen ihr ebenfalls (z. B. als Gastwissenschaftler) teilnehmen könnt.

#### **Kontakt- und Informationsstelle für Studierende mit Behinderung oder chronischer Erkrankung KIS**

[www.uni-bremen.de/studieren-mit-beeintraechtigung/wer-wie-was/kis](http://www.uni-bremen.de/studieren-mit-beeintraechtigung/wer-wie-was/kis.html)

Studierende mit Behinderungen, chronischen Erkrankungen (z. B. Diabetes, psychische Erkrankungen, Epilepsie usw.) oder akuten Erkrankungen (z. B. durch einen Unfall) finden hier Hilfe. Beratungen stehen allen Studierenden, Studieninteressierten und Hochschulabsolventen zur Verfügung. Die Beratung ist immer kostenlos und unterliegt der Schweigepflicht.

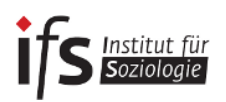

#### **Mensa**

#### [www.stw-bremen.de/de/essen-und-trinken](http://www.stw-bremen.de/de/essen-und-trinken)

Insgesamt hat die Universität fünf Mensen. Die größte Mensa ist auf dem Boulevard. Im GW2 befindet sich noch die Caféteria, am NW1 gibt es eine weitere Mensa. Passend dazu gibt es auch eine App, mit der ihr bequem nachschauen könnt, was es wo zu essen gibt (gibt es für Android und IOS)

#### **Psychologisch Therapeutische Beratungsstelle**

[www.stw-bremen.de/de/beratung-soziales/psychologische-beratung](http://www.stw-bremen.de/de/beratung-soziales/psychologische-beratung)

Die psychologisch therapeutische Beratungsstelle (ptB) gehört zum Studentenwerk der Universität Bremen und bietet kostenlose Beratungsgespräche für Studierende an. Insbesondere bei Problemen im Unialltag (Prüfungs- und Versagensängste, Überforderung etc.), Krisensituationen aber auch bei anderen studienbezogenen und persönlichen Problemen stehen euch die Berater\*innen der ptB zur Seite.

#### **Sekretariat für Studierende (SfS)**

[www.uni-bremen.de/sfs](http://www.uni-bremen.de/sfs)

Das SfS berät alle Studierende, die Fragen zu Bewerbung und Immatrikulation, Rückmeldung und Semesterbeitrag (hier stehen alle aktuellen Rückmeldefristen sowie die Höhe des Semesterbeitrages), Beurlaubung, Exmatrikulation (z. B. nach dem Bachelor oder Master), Langzeitstudiengebühren oder Namens- und Adressänderung (wichtig für eine korrekte Zustellung der Semesterunterlagen) haben.

#### **Studiengangs-Ausschuss(StugA):**

[www.soziologie.uni-bremen.de/ccm/content/beratung/stuga/](http://www.soziologie.uni-bremen.de/ccm/content/beratung/stuga/) oder Email an: [stugasoz@uni-bremen.de](mailto:stugasoz@uni-bremen.de)

Der StugA der Soziologie ist nicht nur aktiv, um im Hintergrund Veranstaltungen zu organisieren oder die Gremien zu besetzen. Er stellt auch die Verbindung zwischen der Studierendenschaft und dem Institut dar. Bei Fragen, Anregungen oder ganz besonders im Falle, dass ihr Hilfe braucht bezüglich des Studiums oder nicht wisst, an wen ihr euch wenden sollt, dann schreibt eine E-Mail oder kommt einfach zu einer der wöchentlichen Sitzungen vorbei. Termine dafür ändern sich jedes Semester und stehen auf der StugA- sowie der IfS-Homepage.

#### **Stud.IP**

#### [elearning.uni-bremen.de](http://elearning.uni-bremen.de/)

Studienbegleitender Internetsupport für die Präsenzlehre an der Universität Bremen. Hier solltet ihr euch für eure Veranstaltungen eintragen, dann habt ihr Zugriff auf alle Dokumente, ihr könnt euch euren eigenen Stundenplan erstellen, das Schwarze Brett der Uni einsehen, Kontakt zu Dozierenden und anderen Studierenden aufnehmen und viel mehr.

#### **SOCIUM**

#### [www.socium.uni-bremen.de](http://www.socium.uni-bremen.de/)

Nahezu die gesamte soziologische Forschung der Universität Bremen findet in dieser Forschungseinrichtung statt. Dort erfahrt ihr, für welche Forschungsinhalte die Institutsmitglieder stehen und in welche Richtungen in der Soziologie an der Uni Bremen geforscht wird.

#### **Zentrales Prüfungsamt (ZPA) / Prüfungsamt Bremen Online (PABO):**

[www.uni-bremen.de/de/zentrales-pruefungsamt-zpa](http://www.uni-bremen.de/de/zentrales-pruefungsamt-zpa.html) - (Allgemeine PABO Seite)

Wird jedes Semesterende relevant für euch. Hier meldet ihr euch für die Prüfungen an oder ab, könnt Ergebnisse bereits abgelegter Prüfungen nachschauen oder euch eine Bescheinigung

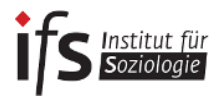

bereits erbrachter Prüfungsleistungen (Transcript of Records) herunterladen und ausdrucken, was ihr zum Beispiel bei eurer Erasmus-, aber auch bei der Masterbewerbung gebrauchen könnt.

Alle prüfungsrelevanten Informationen zum Bachelorstudiengang findet ihr auf den fachwissenschaftlichen Seiten des ZPA: http://www.uni-bremen.de/zentrales-pruefungsamtzpa/studiengaenge/bachelor/soziologie.html

→ Die Servicestelle des ZPA findet ihr hier: [www.uni-bremen.de/zentrales-pruefungsamt-zpa/servicestelle](http://www.uni-bremen.de/zentrales-pruefungsamt-zpa/servicestelle.html)

#### **Zentrale Studienberatung (ZSB)**

[www.uni-bremen.de/zsb](http://www.uni-bremen.de/zsb)

Bei der ZSB (Zentrale Studienberatung) erhaltet ihr Informationen zur Studienorientierung, aktuellen Studienangeboten (Aufbau, Inhalt, Anforderungen und Studienvoraussetzungen), Bewerbungsverfahren und Einschreibung, Studienfachwechsel, Hochschulwechsel, Studieren ohne Abitur, Zulassungsbeschränkungen, Zweitstudium und Studienabbruch.

#### **Zentrum für Studium und Praxis**

[www.fb8zsp.uni-bremen.de](http://www.fb8zsp.uni-bremen.de/)

Das Zentrum für Studium und Praxis berät Studierende der Sozialwissenschaften zu Fragen der Berufsorientierung und beruflichen Perspektiven. Hier findet ihr auch Unterstützung bei der Suche nach Praktikumsplätzen.

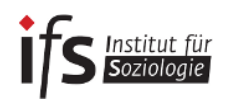

# <span id="page-17-0"></span>**7. Begriffe und Abkürzungen, die im Studium relevant sind**

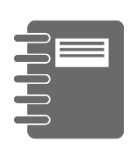

- **Cum tempere** Cum tempere ist das sog. Akademische Viertel. Die Lehrveranstaltungen an der Universität beginnen in der Regel eine Viertelstunde später als im Vorlesungsverzeichnis angegeben. Ein Seminar, das für 10:00 Uhr **c.t.** ausgeschrieben ist, beginnt also erst um 10:15 Uhr, steht in der Beschreibung **s.t.** beginnt es um Punkt 10 Uhr.
- **Dies Academicus** So nennt sich der Tag der Lehre, der jedes Jahr einmal stattfindet. Viele Fachbereiche veranstalten an diesem Tag Workshops und besondere Veranstaltungen. Die regulären Univeranstaltungen entfallen an diesem Tag. Hier findet ihr das Datum des nächsten Dies: [http://www.uni-bremen.de/lehre-studium/hochschuldidak](http://www.uni-bremen.de/lehre-studium/hochschuldidaktik/tag-der-lehre.html)[tik/tag-der-lehre.html](http://www.uni-bremen.de/lehre-studium/hochschuldidaktik/tag-der-lehre.html)
- **Credit Points** Die Credit Points (oder auch CP) sind ein Maß für den Arbeitsaufwand einer Veranstaltung. Ein Credit Point entspricht einem Arbeitsaufwand von 25-30 Arbeitsstunden im Semester. Einer Veranstaltung, die 6 CP vergibt, ist ein Arbeitsaufwand von 150-180 Stunden zuzurechnen. Die CPs sind also nicht willkürliche Punkte, die man sammeln muss, sondern sie zeigen auch an, wie viel Arbeit man für eine Veranstaltung aufwenden muss. CPs bekommt ihr für jedes abgeschlossene Modul. Für einen Master müssen insgesamt 120 CPs erbracht werden. Die Abschlussnote ergibt sich aus der Summe der mit CP gewichteten Modulnoten.
- **Hiwi/SHK** Hiwi ist eine Abkürzung für studentische Hilfskraft. Dies bedeutet, dass ihr als Studierende an der Uni arbeitet. Auf der Seite der Uni sind regelmäßig Stellen ausgeschrieben (hier: [www.uni-bremen.de/career-center/top-links/jobs-praxis\)](http://www.uni-bremen.de/career-center/top-links/jobs-praxis.html), ebenso auf dem Schwarzen Brett im Stud.IP. Spezielle Angebote für Soziologiestudierende werden auch auf den Seiten des IfS veröffentlicht (hier: [www.soziologie.uni-bremen.de/ccm/navigation/forschung/stellenangebote\)](http://www.soziologie.uni-bremen.de/ccm/navigation/forschung/stellenangebote/)
- **Info-Mails** Die Info-Mails werden auf euren Uni-Mail-Account geschickt. Den Account und die Zugangsdaten findet ihr auf euren Semesterunterlagen zusammen mit den Immatrikulationsbescheinigungen. Über diesen Uni-Mail-Account werden wichtige Informationen seitens der Studienkoordination verschickt, wie etwa Änderungen im Prüfungswesen, Veranstaltungshinweise oder auch Stellenanzeigen vom Institut. Es bietet sich an eine Umleitung dieses Accounts auf eure gängige Mail-Adresse zu erstellen. Wie das funktioniert, könnt ihr auf der Website des Zentrums für Netze erfahren [\(www.uni-bremen.de/zfn\)](http://www.uni-bremen.de/zfn.html).

Außerdem ist es ratsam die Uni-Mail-Adresse umzubenennen, da diese im Ursprung nur aus einem Zahlencode besteht.

Bitte achtet darauf, dass Mails, die ihr an eure Dozierenden schickt, euren Namen, eure Matrikelnummer und die Veranstaltungsnummer (VAK, zu finden bei Stud.IP) enthalten. Bei prüfungsrelevanten Mails (z.B. ans Prüfungsamt oder den Prüfungsausschuss) bitte auch noch den Veranstaltungstitel laut Prüfungsordnung (zu finden bei den Modulbeschreibungen) anfügen.

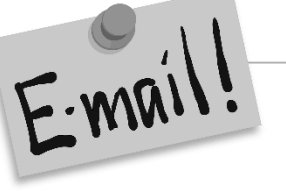

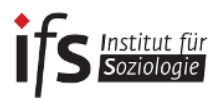

- **Leistungsnachweis/Schein** Für jeden Kurs, den du im Wahlbereich belegt hast, erhältst du einen Schein, auf dem vermerkt ist, um welche Art der Veranstaltung (z.B. Vorlesung oder Seminar) es sich handelt und welche Form der Leistungen (z.B. Klausur, Hausarbeit, mündliche Prüfung) du erbracht hast. Außerdem ist hier natürlich auch die Note vermerkt.
- **Matrikelnummer** Jeder Studierende hat eine ganz individuelle Matrikelnummer. Sie dient als Identifikationsnummer für universitäre Angelegenheiten. Du brauchst sie z. B. um deine Prüfungen anzumelden. Zu finden ist die Matrikelnummer auf dem Studierendenausweis.
- **Modulprüfung** Mit einer Modulprüfung wird ein Modul abgeschlossen. In Regel geschieht dies durch eine Klausur, Hausarbeit oder mündliche Prüfung. Für jede Modulprüfung, die abgelegt werden soll, musst du dich bei PABO rechtzeitig anmelden.
- **Modulbeschreibungen** In den Modulbeschreibungen werden die Lerninhalte eines Moduls, die in dem Modul enthaltenen Lehrveranstaltungen beschreiben. Ebenso könnt ihr dort nachlesen, welche Prüfungsleistung ihr ablegen müsst und wie viel CP ihr damit erreichen könnt. Die Modulbeschreibungen findet ihr unter: [www.soziologie.uni](http://www.soziologie.uni-bremen.de/ccm/navigation/master/modulbeschreibungen)[bremen.de/ccm/navigation/master/modulbeschreibungen](http://www.soziologie.uni-bremen.de/ccm/navigation/master/modulbeschreibungen)
- **PABO** Die Anmeldung zu einer Prüfung erfolgt über das **P**rüfungs**a**mt **B**remen **O**nline (kurz **PABO).** Auf der Seite könnt ihr euch für **Prüfungen an- und auch abmelden**. In der Regel gibt es jedes Semester eine bestimmte Zeitphase, in der ihr euch für die einzelnen Prüfungen anmelden könnt. Nach Ende der Frist ist eine Anmeldung nicht mehr möglich, eine rechtzeitige Anmeldung ist daher sehr wichtig. Die Anmeldung erfolgt nur für dort eingetragene Module. General Studies werden nicht über PABO angemeldet!
	- **Siehe auch Kapitel 8 in diesem Manual**
- **Semesterbeitrag** Der Semesterbeitrag muss im Wintersemester bis zum 15. Februar und im Sommersemester bis zum 15. August überwiesen worden sein. Unter folgendem Link findet ihr Angaben zur Höhe des Überweisungsbetrags und den nötigen Eingaben zum "Verwendungszweck" zur Zuordnung eurer Semestergebühren: [www.uni-bre](http://www.uni-bremen.de/studium/studien-pruefungsverwaltung/formalitaeten-im-studienverlauf/rueckmeldung-und-semesterbeitrag.html)[men.de/studium/studien-pruefungsverwaltung/formalitaeten-im-studienver](http://www.uni-bremen.de/studium/studien-pruefungsverwaltung/formalitaeten-im-studienverlauf/rueckmeldung-und-semesterbeitrag.html)[lauf/rueckmeldung-und-semesterbeitrag](http://www.uni-bremen.de/studium/studien-pruefungsverwaltung/formalitaeten-im-studienverlauf/rueckmeldung-und-semesterbeitrag.html)
- **Semester-Ticket** Das Semester-Ticket erhaltet ihr jedes Jahr neu. Mit dem Ticket seid ihr berechtigt in ganz Bremen kostenlos den Nahverkehr zu nutzen. Auch Strecken außerhalb von Bremen könnt ihr mit eurem Ticket erreichen (z. B. Hamburg). Für welche Netze euer Ticket gültig ist erfahrt ihr hier: [www.asta.uni-bremen.de/service/se](http://www.asta.uni-bremen.de/service/semesterticket/)[mesterticket](http://www.asta.uni-bremen.de/service/semesterticket/)
- **Studierendenausweis** Mit der Einschreibung an der Hochschule erhält man auch einen Studierendenausweis. Mit diesem Ausweis erhalten Studierende bei vielen sportlichen und kulturellen Veranstaltungen und Einrichtungen Vergünstigungen. Den Studierendenausweis bekommt ihr jedes Semester mit euren Semesterunterlagen neu zugeschickt.
- **Transcript of Records** Im Transcript of Records findet ihr alle bisherigen erbrachten Studienleistungen. Die Darstellung erfolgt nach einem europaweiten Standard. Es enthält besuchte Veranstaltungen und Module, ECTS-Credits (CP) und eure Benotungen.

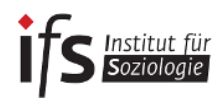

- **Veranstaltungsverzeichnis** Dieses Verzeichnis beinhaltet alle Lehrangebote der Universität Bremen nach Semester und Fach sortiert. Die Universität veröffentlicht die Angebote sowohl auf der Uni-Homepage: [www.uni-bremen.de/studium/lehrveranstaltun](http://www.uni-bremen.de/studium/lehrveranstaltungen/veranstaltungsverzeichnis.html)[gen/veranstaltungsverzeichnis](http://www.uni-bremen.de/studium/lehrveranstaltungen/veranstaltungsverzeichnis.html) als auch unter Stud.IP (wenn ihr also noch keinen Account für Stud.IP habt, könnt ihr auf der Uni-Homepage die Angebote einsehen und euren Stundenplan erstellen. Unter \*Fachbereich 8\* und \*Soziologie und Sozialforschung MA\* könnt ihr die Angebote aus Eurem Fach einsehen, schaut - im Besonderen für die General Studies - auch in die anderen Fächer rein.
- **Zentrales Prüfungsamt (ZPA)** Das ZPA ist für alle Prüfungsangelegenheiten zuständig. Auf der Seite des ZPA [\(www.uni-bremen.de/zentrales-pruefungsamt-zpa\)](http://www.uni-bremen.de/zentrales-pruefungsamt-zpa/) findet ihr beispielsweise Informationen zu Fristen der Prüfungsanmeldung/-abmeldung, Krankmeldung oder auch zu PABO.

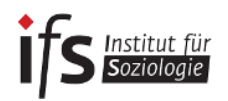

**Conservation** 

# <span id="page-20-0"></span>**8. Das Online-Verwaltungssystem von Prüfungsleistungen - PABO**

Die Anmeldung zu einer Prüfung erfolgt über das **P**rüfungs**a**mt **B**remen **O**nline (kurz **PABO).**  Den Log-In findet ihr links unter folgender Adresse: [www.uni-bremen.de/zentrales-pruefungsamt-zpa](http://www.uni-bremen.de/zentrales-pruefungsamt-zpa.html)

Auf der Seite könnt ihr euch mithilfe eurer Matrikelnummer (ohne die letzte Zahl) und des PABO-Passworts (liegt euren Unterlagen bei) für **Prüfungen an**- und auch **abmelden**. In der Regel gibt es jedes Semester eine bestimmte Zeitphase, in der ihr euch für die einzelnen Prüfungen anmelden könnt.

**Nach Ende der Frist ist eine Anmeldung nicht mehr möglich, eine rechtzeitige Anmeldung ist daher sehr wichtig.**

#### **Und so geht ihr vor:**

- **1)** Das Kennwort ist eine Zahlenkombination aus der Matrikelnummer, jedoch ohne die letzte Zahl am Ende. Die Matrikelnummer habt ihr mit den Semesterunterlagen zugesendet bekommen.
- **2)** Nun wählt ihr den Anmelde- und Abmelde-Button für die Prüfungen. Des Weiteren kann man sich hier den eigenen bisherigen Studienverlauf anzeigen lassen, wenn bereits einige Prüfungen abgelegt wurden. **Es empfiehlt sich durchaus, das hin und wieder zu tun, da (sehr selten) Noten falsch eingetragen werden oder sogar vergessen werden – und natürlich auch um den Überblick zu behalten!** So kann man sich direkt um eventuelle Unstimmigkeiten kümmern und hat nicht den zusätzlichen Stress kurz vor der Bachelorarbeit.
- **3)** Nun erscheinen alle Pflicht-Prüfungsleistungen, die man im Laufe seines Studiums belegen muss. Man wählt zum Beispiel als erstes im ersten Semester "SF-1 Einführungsmodul Sozialer Wandel in modernen Gesellschaften" aus. Diese Prüfung erscheint nun in dem rot markierten

Feld und man wird gefragt, ob die Prüfung zum ersten oder zweiten Termin abgelegt werden soll. Man wählt zwischen beiden Varianten und bestätigt; nun wird die Prüfung im Prüfungskorb abgelegt. Möchte man sich dann auch noch für "SF-2 a Quantitative Methoden und Datenanalyse" anmelden, so gehe man identisch vor. Erst wenn man alle Prüfungen, für die man sich anmelden möchte, ausgewählt hat, klickt man im Prüfungskorb "anmelden" und somit auch die TAN-Abfrage an. Nach korrekt durchgeführter Anmeldung erhältst du eine Bestätigungsmail auf deinen Uni-Mail-Account. Bitte kontrolliere ob diese Mail bei dir eingeht, denn nur dann wurde die Anmeldung erfolgreich durchgeführt. Eine erfolgreich angemeldete Modulprüfung kannst du auch in deinem Studienverlauf sehen.

Die TAN-Liste habt ihr zu Beginn des Studiums vom ZPA per Post mit weiteren Informationen rund um PABO zugeschickt bekommen. Sollte die TAN-Liste nicht ausreichen könnt ihr Euch beim Prüfungsamt eine neue erstellen lassen.

- Für Leistungsnachweise im Wahlbereich bzw. **General Studies** braucht man sich **NICHT** bei PABO einzutragen, hierfür druckt ihr einen Schein (zu finden unter der [IfS-Homepage](http://www.soziologie.uni-bremen.de/ccm/content/bachelor/formulare/leistungsnachweis-gs-schein.de) und der [ZPA-Homepage\)](http://www.uni-bremen.de/fileadmin/user_upload/single_sites/zpa/pdf/allgemein/Leistungsnachweis.pdf) aus und gebt diesen ausgefüllt an die\*den Dozierende\*n der Veranstaltung, in der ihr CPs erwerben wollt. Das Gleiche gilt für außerfachliche Veranstaltungen!
- Innerhalb gewisser Fristen, die auch auf der ZPA-Seite bekannt gegeben werden (s. oben), könnt ihr euch auch wieder von Prüfungen abmelden – zum Beispiel wenn ihr abseht, dass ihr es nicht schafft oder ihr euch übernommen habt oder der nächste Termin besser passt …

 Verzweifelt nicht, wenn bei der ersten Anmeldung zu einer Prüfung ein Fehler auftritt, sondern probiert es einfach noch einmal. Erst wenn es nach mehrmaligem Versuchen nicht geklappt hat, solltet ihr euch innerhalb der Anmeldefrist ans ZPA wenden.

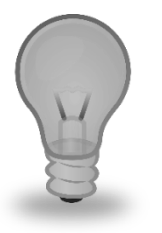

Wenn durch eine E-Mail an das ZPA dokumentiert ist, dass Anmeldungen versucht wurden, aber aus technischen Gründen nicht möglich waren, hilft das zudem als Begründung bei einem an das ZPA einzureichenden Antrag auch Nachmeldung. Übrigens: das ZPA kann eure Aktivitäten auf PABO nachvollziehen. Ob ihr euch also tatsächlich angemeldet habt, oder nicht, ist damit dokumentiert.

- Generell gilt: Wenn Probleme oder Fragen auftreten, meldet euch bei der zuständigen Geschäftsstelle des ZPA (Geschäftsstelle 8) oder geht persönlich dorthin. Kontaktinformationen und Öffnungszeiten findet ihr unter: [www.uni-bremen.de/zentrales-pruefungsamt](http://www.uni-bremen.de/zentrales-pruefungsamt-zpa/geschaeftsstellen.html)[zpa/geschaeftsstellen](http://www.uni-bremen.de/zentrales-pruefungsamt-zpa/geschaeftsstellen.html)
- Ihr könnt euch auch für Prüfungen wieder abmelden, z. B. wenn ihr euch aus Versehen für eine falsche Prüfung angemeldet habt. Dazu benötigt ihr dann wieder eure Tan-Liste. **Eine Abmeldung ist aber nur innerhalb der Abmeldefrist möglich!**

#### **ACHTUNG:**

**Ab dem Semester, in dem ihr euch erstmals zu einer Prüfung an**gemeldet habt, "tickt die Uhr" für diese Modulprüfung!

**Ihr müsst sie innerhalb der vier auf das Anmeldesemester folgenden Semester bestehen - ansonsten droht euch eine Exmatrikula**tion mit dem Verweis: "endgültig nicht bestanden"!

**Wichtig ist auch, dass ihr euch bei PABO jedes Mal wieder zur Prüfung anmeldet.**

**Dies gilt auch für die Speziellen Soziologien: Solltet ihr Euch für Sozialpolitik angemeldet haben, ist auch dort eine Prüfung abzulegen. Ein Wechsel ist nur in Härtefällen und durch einen Antrag beim Prüfungsausschuss möglich.**

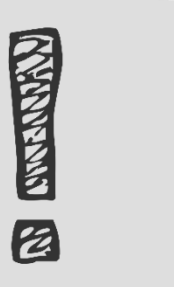

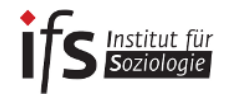

# <span id="page-22-0"></span>**Teil 2: Fachspezifische Informationen und Regulierungen**

# <span id="page-22-1"></span>**1. Allgemeines zum Aufbau des Bachelorstudiums Soziologie**

Euer Soziologie-Studium besteht aus drei Teilen: dem Pflichtbereich, dem Wahlpflichtbereich und dem Wahlbereich. Außerdem muss ein Praktikum absolviert werden. Insgesamt sind so im gesamten Bachelorstudium 180 Credit Points zu erreichen. Das Studium ist modular aufgebaut, das heißt: Das gesamte Bachelorstudium besteht aus Einzelteilen (Modulen), welche individuell - wie nach einem Baukastenprinzip - zusammengesetzt werden können.

Allgemeiner Aufbau des Studiums:

Die Module im ersten Semester des Studiums führen in die Techniken des wissenschaftlichen Arbeitens, das soziologische Denken sowie in grundlegende Begriffe der Sozialstrukturforschung ein. Darauf aufbauend werden im zweiten Semester die Beschreibung und Erklärung soziale Phänomene sowie die Grundlagen der Methoden der empirischen Sozialforschung vermittelt, und es wird in zentrale Fragestellungen des sozialen Wandels der Sozialstruktur fortgeschrittener Gesellschaften eingeführt.

**TIPP:** besucht gleich zu Beginn das Seminar: "Soziologie auf Englischkeine Angst vor englischen Texten" im Wahlbereich. Damit seid ihr optimal gerüstet für englischsprachige Lehrveranstaltungen.

Das dritte und vierte Semester ermöglicht neben weiterführenden statistischen Methoden und der Betrachtung von soziologischen Gesellschaftstheorien eine Vertiefung im Bereich der "Speziellen Soziologien'. Im Bereich der 'Fortgeschrittenen Empirischen Methoden' können zudem quantitative und qualitative Methoden nach Wahl vertieft werden.

Der Pflichtbereich des Bachelorstudiums wird ergänzt durch einen Wahlbereich, innerhalb dessen ihr sowohl weitere Angebote aus der Soziologie als auch studienbegleitende Kurse, die für wissenschaftliche und berufspraktische Tätigkeiten relevante Fähigkeiten vermitteln, besuchen könnt. Durch die Nutzung von Angeboten der allgemeinen Generals Studies der Uni Bremen und von Angeboten anderer Fächer könnt ihr euer Studium interdisziplinär ausrichten.

Innerhalb eures Bachelorstudiums müsst ihr auch ein mindestens achtwöchiges Praktikum absolvieren. Dies wird für das fünfte Fachsemester empfohlen.

Die Studienabschlussphase beinhaltet neben weiteren studienbegleitenden Veranstaltungen im Wahlbereich dann das Schreiben der Bachelorarbeit sowie das dabei unterstützende Begleitseminar.

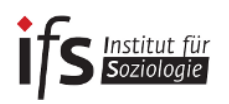

# <span id="page-23-0"></span>**2. Studienverlaufsplan und Modulstruktur**

Der folgende Studienverlaufsplan nach der Bachelor-Prüfungsordnung 2016 bietet einen Überblick über die Aufteilung der jeweiligen Bestandteile in eurem Studium.

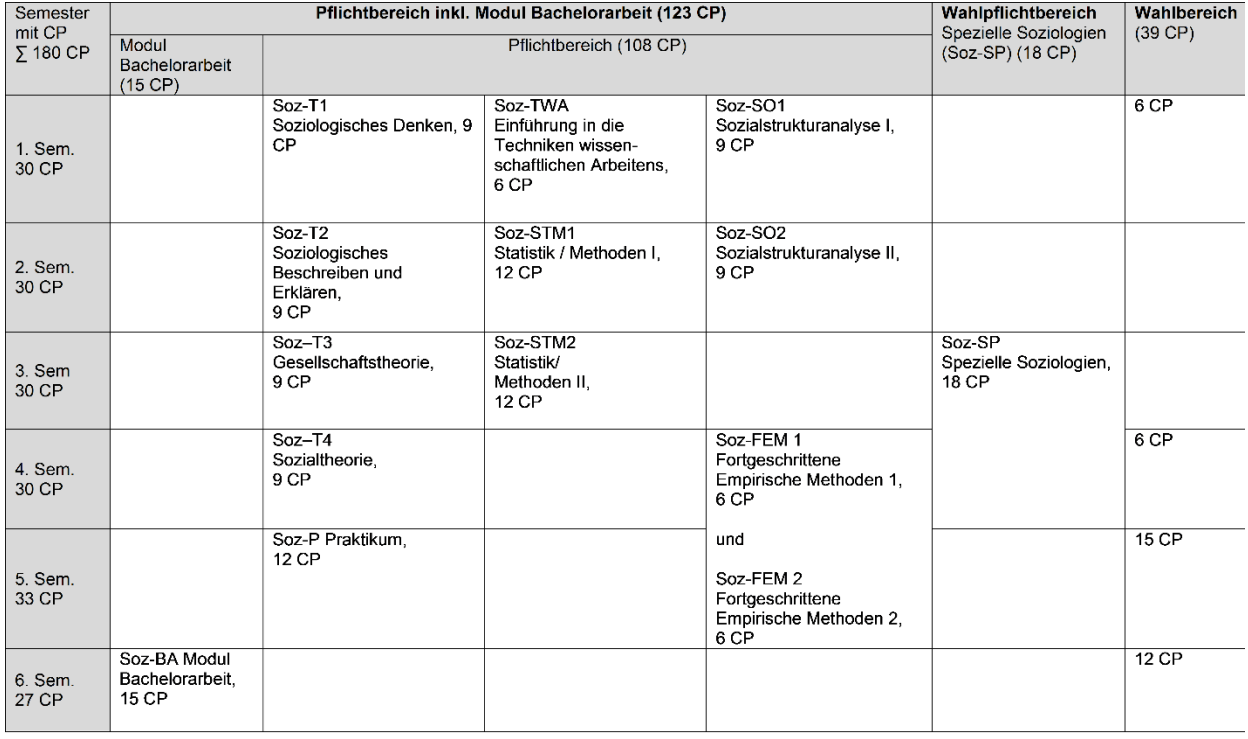

Dieser Verlaufsplan stellt eine Empfehlung dar, wie Ihr Euer Studium organisiert und in welcher Reihenfolge ihr die Module absolviert, könnt ihr als Studierende selbst bestimmen.

#### **Pflichtbereich**:

Alle Module des Pflichtbereiches inklusive des Moduls Bachelorarbeit umfassen 123 CP und bilden den Kern eures Soziologiestudiums. Folgende Module sind im Pflichtbereich zu absolvieren:

- Einführung in die Techniken wissenschaftlichen Arbeitens (TWA)
- Sozialstrukturanalyse I (Soz SO 1)
- Sozialstrukturanalyse II (Soz SO 2)
- Soziologisches Denken (Soz-T1)
- Soziologisches Beschreiben und Erklären (Soz-T2)
- Gesellschaftstheorie (Soz-T3)
- Sozialtheorie (Soz-T4)
- Statistik/ Methoden I (Soz-STM 1)
- **Statistik/ Methoden II (Soz-STM 2)**
- **Fortgeschrittene Empirische Methoden 1 (Soz-FEM 1)**
- **Fortgeschrittene Empirische Methoden 2 (Soz-FEM 2)**

#### Sowie:

- Das Modul Bachelorarbeit (Soz-BA)
- Und das achtwöchige Praktikum (Soz-P)

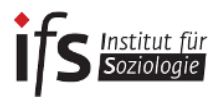

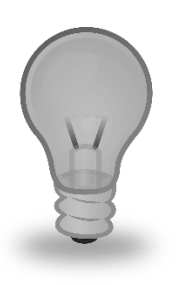

**Hinweis:** Bei den Modulen der Fortgeschrittenen Empirischen Methoden (FEM-Module) sind insgesamt 12 CP zu absolvieren. Dabei könnt Ihr einzelne Veranstaltungen mit je 6 CP wählen.

- Möglich ist dabei:
- eine Veranstaltung mit 6 CP aus FEM 1 und eine Veranstaltung mit 6 CP aus FEM 2
- zwei Veranstaltungen mit je 6 CP aus FEM1
- zwei Veranstaltungen mit je 6 CP aus FEM 2

Eine Veranstaltung darf dabei aber natürlich nicht zweimal absolviert werden.

#### **Wahlpflichtbereich (Spezielle Soziologien):**

Es müssen hier 18 CP erbracht werden in insgesamt zwei verschiedenen Speziellen Soziologien (jeweils 9 CP). Es kann derzeit zwischen folgenden Speziellen Soziologien je nach Angebot im Semester gewählt werden:

- Soziologie der Sozialpolitik (Soz-SP 1)
- Lebenslaufsoziologie (Soz-SP 2)
- Stadt- und Regionalsoziologie (Soz-SP 3)
- Armutssoziologie (Soz-SP 4)
- Bildungssoziologie (Soz-SP 5)
- Arbeitssoziologie (Soz-SP 6)
- Familiensoziologie (Soz-SP 7)
- Migrationssoziologie (Soz-SP 8)
- Entwicklungssoziologie (Soz-SP 12)
- Politische Soziologie (Soz-SP 13)

#### **Wahlbereich**:

Hier müssen insgesamt 39 CP erbracht werden. Die Leistungen im Wahlbereich können aus folgenden Bereichen erbracht werden:

 Modulen und Lehrveranstaltungen aus dem Pflichtbereich des Bachelorstudiengangs Soziologie

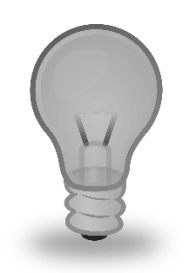

**Achtung:** Ihr könnt nur Veranstaltungen aus dem Pflichtbereich im Wahlbereich anrechnen lassen, wenn ihr diese nicht bereits absolviert habt. Außerdem können im Wahlbereich nur weniger CP erreicht werden, als im Pflichtbereich, z.B. ihr habt bereits zwei Spezielle Soziologien für euren Pflichtbereich absolviert, interessiert euch aber noch für eine dritte, dann könnt ihr diese Veranstaltung besuchen, aber keine 9 CP (wie im Pflichtbereich üblich), sondern nur 6 oder 3 CP erlangen. Der Unterschied besteht dann im Aufwand für die Leistungserbringung.

- Angebote der General Studies des Bachelorstudiengangs der Soziologie
- Angeboten aus den fächerergänzenden Studien der Universität Bremen
- Module aus anderen Fächern der Universität

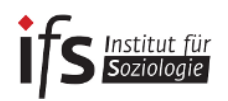

# <span id="page-25-0"></span>**3. Prüfungsordnungen**

Die Prüfungsordnungen sind wichtige Orientierungshilfen für das Studium. Sie regeln Studienumfang, -inhalte, -anforderungen und Verfahren für Prüfungen sowie den Studienabschluss. Die Festlegungen sichern, dass ein Studienverlauf nicht beliebig und für alle Studierenden gerecht, d.h. auf der Basis von Chancengleichheit, erfolgen kann.

In zwei Prüfungsordnungen sind diese Regeln für den Bachelor Soziologie festgeschrieben:

- im allgemeinen Teil der Bachelor-Prüfungsordnung (AT BPO) der Universität Bremen
- in der fachspezifischen Prüfungsordnung der Soziologie

Der "Allgemeine Teil der Bachelor-Prüfungsordnung der Universität Bremen" gilt für alle Bachelor-Studiengänge der Universität. Zurzeit ist die Verordnung vom Januar 2010 in Kraft. Weil das Studium in den einzelnen Fächern der Universität teilweise einer unterschiedlichen Logik folgt, können die einzelnen Fächer Besonderheiten in der fachspezifischen Prüfungsordnung regeln. Allerdings gilt immer, dass der allgemeine Teil der Bachelor-Prüfungsordnung der Universität höherrangig ist, was bedeutet, dass die fachspezifischen Prüfungsordnungen dem allgemeinen Teil nicht widersprechen dürfen. Der allgemeine Teil sieht allerdings an vielen Stellen ausdrücklich vor, dass bestimmte Sachverhalte im fachspezifischen Teil geregelt werden müssen oder sollen. Für Studierende gilt also bei Fragen zu den Regeln ihres Studiums zunächst den Allgemeinen Teil der Bachelor-Prüfungsordnung zu lesen. Viele Fragen, z.B. zum Umfang des Studiums, zur Zulassung zu Prüfungen oder zum Umfang der Bachelorarbeit, werden darin bereits beantworten. Für fachspezifische Inhalte ist ein Blick in die fachspezifische Prüfungsordnung unabdingbar. Dort ist z.B. festgeschrieben welche Module dem Pflichtbereich zu geordnet werden oder wie viele CPs im Wahlbereich zu finden sind.

Die Prüfungsordnungen könnt ihr sowohl auf der Homepage des Instituts für Soziologie [www.soziologie.uni-bremen.de/ccm/navigation/bachelor/pr-fungsordnung/pr-fungsordnun](http://www.soziologie.uni-bremen.de/ccm/navigation/bachelor/pr-fungsordnung/pr-fungsordnungen/)[gen](http://www.soziologie.uni-bremen.de/ccm/navigation/bachelor/pr-fungsordnung/pr-fungsordnungen/)

als auch auf den Seiten des Zentralen Prüfungsamtes herunterladen. [www.uni-bremen.de/zentrales-pruefungsamt-zpa/pruefungsordnungen/bachelor](http://www.uni-bremen.de/zentrales-pruefungsamt-zpa/pruefungsordnungen/bachelor.html)

Die Verbesserung und Qualitätsentwicklung eines Studiengangs bringt in regelmäßigen Abständen Änderungen der Prüfungsordnung mit sich, weshalb z.T. mehrere Prüfungsordnungen existieren. Bitte prüft, welche Prüfungsordnung auf Euch selbst zutrifft. Dabei kann Euch auch das Zentrale Prüfungsamt helfen.

#### *Was steht im allgemeinen Teil?*

Beispielsweise regelt §4 (Studienaufbau), dass die Bachelor-Studiengänge einen Studienumfang von 180 Leistungspunkten umfassen. In §5 (Prüfungsaufbau, Module, Leistungspunkte), Absatz 4 ist geregelt, dass die einzelnen Module des Studiums in der Regel mit drei, sechs, neun oder zwölf Leistungspunkten bewertet werden. In §8 (Schriftliche Prüfungen), Absatz 2 finden wir etwa den Hinweis: "Die fachspezifische Prüfungsordnung kann weitere Prüfungsformen vorsehen". Hier sehen wir also ein Beispiel, wie im allgemeinen Teil der Prüfungsordnung ausdrücklich auf Regelungsmöglichkeiten im fachspezifischen Teil Bezug genommen wird. Gesetze und Verordnungen in modernen Gesellschaften sind in der Regel universalistisch, d.h. sie treffen für alle Menschen – ohne Ansehen der Person (Max Weber) – in gleicher Weise zu. Damit sind Rechtsgleichheit und

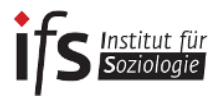

Chancengleichheit gewährleistet. Allerdings finden sich auch Vorschriften, die ausdrücklich bestehende Nachteile kompensieren sollen. So ist in §14 (Nachteilsausgleich) geregelt, dass für Studierende im "Prüfungsverfahren (…) auf Art und Schwere einer Behinderung Rücksicht zu nehmen" ist. Nachteilsausgleich bedeutet, dass bei längerer oder ständiger Krankheit oder Behinderung Ausnahmen im Prüfungsverfahren möglich sind. Hier ist allerdings wichtig, dass die jene Ausnahme begründenden Sachverhalte eindeutig dokumentiert sind, etwa durch die Vorlage eines ärztlichen Attestes.

#### *Was regelt der fachspezifische Teil?*

Im fachspezifischen Teil ist die Studienstruktur des Faches Soziologie geregelt. Hier findet sich beispielsweise in der Anlage 1 der Studienverlaufsplan oder auch unter Anlage 2 die Liste der einzelnen Module.

So ist erkennbar, welche Module dem **Pflichtbereich** zugeordnet sind (wie zum Beispiel die Module "Einführung in die Techniken wissenschaftlichen Arbeitens", " Sozialstrukturanalyse I und II", "Soziologisches Denken", "Soziologisches beschreiben und Erklären" etc.). Damit wird aufgezeigt, welche Module absolviert werden müssen und keine freie Auswahl bieten.

Dagegen zeigt sich in Anlage 2c) der Studienabschnitt **Wahlpflichtbereich** mit den Speziellen Soziologien variabler. Dort können aus einem Angebot verschiedener Spezialisierungen Module ausgewählt werden. Es müssen zwei Module aus dem Wahlpflichtbereich der speziellen Soziologien gewählt und bestanden werden.

Der Wahlbereich schließlich ist das, was im Allgemeinen als "General Studies" bezeichnet wird. Hier können alle Veranstaltungen gewählt werden, die anerkannt werden für den Wahlbereich – und das sind mittlerweile sehr viele (Näheres siehe unter "Studienverlauf").

Man sieht also, wie der fachspezifische Teil der Bachelorprüfungsordnung Soziologie die Struktur unseres Faches bestimmt. Den fachspezifischen Teil können die Fächer selbst ändern, wenn sich beispielsweise bestimmte Vorschriften als nicht praktikabel erwiesen haben, doch derartige Änderungen sind immer mit viel Aufwand verbunden und müssen von den höheren Gremien, wie etwa vom Fachbereichsrat und vom Akademischen Senat, bestätigt werden. Sowohl der allgemeine Teil der Bachelor-Prüfungsordnung als auch die speziellen Teile werden in sogenannten Amtsblättern der Freien Hansestadt Bremen veröffentlicht und sind damit allgemein einsehbar. Rechtskräftig sind diese Prüfungsordnungen in der Regel bereits vorher.

Übrigens: Letztlich ist auch der allgemeine Teil der Bachelor-Prüfungsordnung nicht die höchste Instanz! So kann die Hochschulleitung, d.h. der Rektor, per Eilentscheidung bestimmte Vorschriften außer Kraft setzen oder bestimmte Vorschriften erlassen, die dann nachträglich in den allgemeinen Teil eingefügt werden müssen. So gab es im Jahr 2012 eine Eilentscheidung des damaligen Rektors Wilfried Müller zur Anwesenheitspflicht sowie einen Eilentscheid, der die Prüfungsvorleistung aufhob. Prüfungsvorleistung bedeutet, dass die Studierenden bestimmte Kurse erst dann belegen können, wenn sie sich nachweislich die erforderlichen Vorkenntnisse erworben haben. Weil das Prüfungsamt Schwierigkeiten damit hatte, diese Prüfungsvorleistungen vor den Anmeldungen zu den Kursen jeweils zu prüfen, wurde diese Regel aufgehoben. Damit ist das Studium im Prinzip zumindest formal sehr flexibel: Ihr könntet euch theoretisch sich in Statistik 2 prüfen lassen, ohne jemals Statistik 1 gehört zu haben. Es bedarf wohl keiner Erwähnung, dass diese Art des Studiums nicht praktikabel ist und daher auch nicht empfohlen wird.

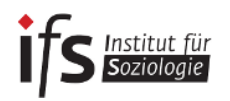

# <span id="page-27-0"></span>**4. Leistungsnachweise und Prüfungen**

Wie im Studienaufbau ersichtlich, bestehen der Pflicht- und der Wahlpflichtbereich aus einzelnen Modulen. Diese Module fassen ein Stoffgebiet thematisch und zeitlich zusammen und sind eine in sich abgeschlossene und mit Leistungspunkten versehene abprüfbare Einheit (siehe auch BPO  $AT$   $$5$ ).

Jedem Modul werden daher Leistungspunkte (Credit Points oder auch CP) zugeordnet. Diese CP sind ein Maß für die Arbeitsbelastung, das heißt der nötigen Arbeitszeit, die ein\*e Studierende\*r im Durschnitt benötigt, um die Anforderungen des Moduls zu erfüllen.

#### Es gilt folgendes Maß: **1 CP = 30 Arbeitsstunden**

Nur für die bloße Teilnahme an einem Modul dürfen jedoch keine CP vergeben werden. Für den Erhalt der Leistungspunkte ist daher eine erfolgreich abgelegte Modulprüfung nötig. So eine Modulprüfung kann aus verschiedenen Prüfungs- oder Studienleistungen bestehen, jedoch gilt es die unterschiedlichen Regelungen im Pflicht/Wahlpflichtbereich sowie dem Wahlbereich zu unterscheiden.

#### **Prüfungen im Pflicht- und Wahlpflichtbereich**

Entsprechend ihrem Umfang werden im **Pflicht- und Wahlpflichtbereich** drei Arten von Prüfungen unterschieden: kleine Prüfungsleistungen, mittlere Prüfungsleistungen und große Prüfungsleistungen bzw. kleine Studienleistungen, mittlere Studienleistungen und große Studienleistungen.

- 1. Kleine Prüfungsleistungen (KPL) bzw. kleine Studienleistungen (KSL) können sein:
	- Kurzessay (3 bis 4 Seiten)
	- Mündliches Kurzreferat im Umfang von 10 Minuten im Rahmen einer Lehrveranstaltung auf der Grundlage eines Thesenpapiers (1 bis 2 Seiten)
	- Kurzklausur mit einer Dauer von 45 Minuten
	- kleines Portfolio (kleine Sammlung mehrerer Übungsaufgaben)
	- Take-Home-Frage (Hausaufgabe, die sich auf die Thematik einer Sitzung bezieht)
	- Rezension (3 bis 4 Seiten)
	- Protokoll (3 bis 4 Seiten)
	- Poster-Präsentation
- 2. Mittlere Prüfungsleistungen (MPL) bzw. mittlere Studienleistungen (MSL) können sein:
	- Mündliches Referat (15 Minuten) mit schriftlicher Ausarbeitung (5 Seiten)
	- Essay oder Argumentationspapier zur systematischen Entwicklung eines Arguments (8 bis 10 Seiten, Bearbeitungsdauer maximal sechs Wochen)
	- Hausarbeit (8 bis 10 Seiten, Bearbeitungsdauer maximal sechs Wochen)
	- Klausur mit einer Dauer von 90 Minuten
	- Take-Home-Examination (Hausklausur) als selbstständige Bearbeitung eines vorgegebenen Themas innerhalb von zwei Wochen (maximal 10 Seiten).
- 3. Große Prüfungsleistungen (GPL) bzw. große Studienleistungen (GSL) können sein:
	- Mündliche Prüfung (20 bis 30 Minuten)
	- Klausur mit einer Dauer von 120 Minuten
	- großes Portfolio (große Sammlung mehrerer Übungsaufgaben)
	- Hausarbeit (15 bis 20 Seiten, ohne Anlagen, Bearbeitungsdauer maximal sechs Wochen)
	- Studienarbeit als umfangreiche praktische oder theoretische Arbeit (z. B. Erhebungen) (15 bis 20 Seiten oder ein vergleichbarer Aufwand).

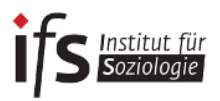

#### **Anmeldung zu Prüfungen**

Für die Teilnahme an einer Prüfungsleistung ist eine Anmeldung erforderlich.

Diese **Anmeldung erfolgt über das Prüfungsamt Bremen Online - kurz PABO**. Wie ihr dies macht, ist im ersten Teil dieses Manuals ausführlich beschrieben. Es gilt jedoch einiges generell zu beachten:

**Achtet unbedingt auf die notwendigen Fristen zur Anmeldung**. Diese findet ihr auch im Prüfungsplan auf der Homepage des IfS oder auf der Homepage des Prüfungsamtes. Generell gilt, dass für eine Anmeldung zu Prüfungen ist im Wintersemester bis einschließlich 10.01. und im Sommersemester bis einschließlich 30.06. möglich ist. Abweichende Fristen könnt ihr dem Prüfungsplan entnehmen.

- Wenn man **krankheitsbedingt** nicht an einer Prüfung teilnehmen kann, muss dies unverzüglich und schriftlich spätestens innerhalb von 3 Tagen nach der Prüfung dem zuständigen Bachelor-/Masterprüfungsausschuss angezeigt werden. Dazu reicht ihr das Formblatt ["Krank](http://www.uni-bremen.de/fileadmin/user_upload/single_sites/zpa/pdf/allgemein/Krankmeldung.pdf)[meldung"](http://www.uni-bremen.de/fileadmin/user_upload/single_sites/zpa/pdf/allgemein/Krankmeldung.pdf) zusammen mit der Arbeitsunfähigkeitsbescheinigung im Original beim Zentralen Prüfungsamt ein.
- Innerhalb gewisser Fristen, die auch auf der **ZPA-Seite** bekannt gegeben werden, könnt ihr euch auch wieder von **Prüfungen abmelden** – wenn ihr abseht, dass ihr es nicht schafft, ihr euch übernommen habt oder der nächste Termin besser passt etc.
- Wenn eine **Modulprüfung nicht bestanden** wurde, so ist diese innerhalb von vier Folgesemestern nach der ersten Prüfung abzuschließen, sonst droht euch ein "endgültig nicht bestanden" und damit die Exmatrikulation. Bitte beachtet: **Auch wenn eure Zeit der vier Semester für die Prüfungsablegung läuft, müsst ihr euch dennoch immer wieder erneut für die Prüfung bei PABO anmelden.**

#### **ACHTUNG:**

Eine Anmeldung gilt verbindlich für das festgelegte Modul und kann nicht durch die Prüfung in einem anderen Modul/einer anderen Veranstaltung ersetzt werden. Dies gilt auch für den Wahlpflichtbereich: wenn Ihr Euch für eine Spezielle Soziologie einmal angemeldet habt (z.B. Familiensoziologie), dann gilt diese Anmeldung vier Semester weiter und kann nicht ohne weiteres durch eine andere Spezielle Soziologie (wie etwa Bildungssoziologie) ersetzt werden. Ein Wechsel ist nur in Härtefällen und durch einen begründeten und mit Nachweisen dokumentierten Antrag beim Prüfungsausschuss möglich (Kapitel 3 gibt Informationen zum Vorgehen bei Anträgen an den Prüfungsausschuss).

#### **Prüfungen im Wahlbereich**

Der Wahlbereich ist nicht automatisch modular aufgebaut. Leistungspunkte können individuell "gesammelt" werden, indem ganze Module aber auch einzelne Veranstaltungen besucht und Prüfungsleistungen abgelegt werden.

Für Leistungsnachweise im Wahlbereich bzw. in den General Studies braucht man sich **NICHT** bei PABO einzutragen. Sondern: ihr druckt einen [Schein für den Leistungsnachweis](http://www.uni-bremen.de/fileadmin/user_upload/single_sites/zpa/pdf/allgemein/Leistungsnachweis.pdf) (auch zu finden

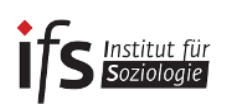

unter der [IfS-Homepage](http://www.soziologie.uni-bremen.de/ccm/content/bachelor/formulare/leistungsnachweis-gs-schein.de) und der [ZPA-Homepage\)](http://www.uni-bremen.de/fileadmin/user_upload/single_sites/zpa/pdf/allgemein/Leistungsnachweis.pdf) aus und gebt diesen ausgefüllt an die Lehrperson der Veranstaltung, in der ihr CP's erwerben möchtet. Das Gleiche gilt für außerfachliche Veranstaltungen.

Die Scheine werden von der Lehrperson unterschrieben und an die Geschäftsstelle des Instituts für Soziologie weitergeleitet, dort werden die Scheine gesiegelt und können danach zu den Geschäftszeiten abgeholt werden. Um die Leistung endgültig für das Studium angerechnet zu bekommen, müsst ihr den unterschriebenen und gesiegelten Schein beim ZPA einreichen.

> Absolviert ihr im Wahlbereich mehr als die erforderlichen 39 CP, so könnt ihr entscheiden, welche Scheine letztendlich in das BA-Zeugnis einfließen sollen und welche nicht. Ihr habt also die Möglichkeit eure Scheine für den Wahlbereich zu sammeln und könnt dann während des Studiums selbst entscheiden, welchen der Scheine ihr beim ZPA einreicht.

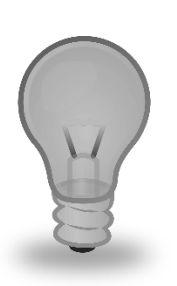

- **Aber Achtung**: Die Scheine müssen mindestens drei Monate vor Beenden des Studiums beim Prüfungsamt eingereicht werden, sonst kann nicht garantiert werden, dass die Endnote rechtzeitig feststeht.
- **Wichtig zu wissen:** Einmal eingetragene Leistungen können nicht mehr ausgetauscht werden! Benotete Leistungsnachweise müssen auch benotet eingetragen werden.

Wenn ihr weitere General Studies Scheine einreicht, die die Anzahl der laut Prüfungsordnung verlangten 180 CPs überschreiten, werden diese als **Freiwillige Zusatzleistungen** ausgewiesen und gehen grundsätzlich nicht in die Berechnung der Gesamtnote mit ein. Die Freiwilligen Zusatzleistungen werden im Zeugnis nur mit der Note und nicht mit CP ausgewiesen, da man insgesamt nicht mehr als 180 CP im Bachelorstudium erreichen kann.

# **Für den Wahlbereich gilt zudem zu beachten:**

- Für die Anrechnung im Wahlbereich könnt ihr im Rahmen einer Veranstaltung 3 oder 6 CP absolvieren. Dies ist zu Beginn des Semesters der Dozentin/dem Dozenten mitzuteilen.
- Ihr könnt Euch für eine benotete oder unbenotete Prüfungsleistung entscheiden. **Dies müsst ihr jedoch bereits zu Beginn des Semesters festlegen und der Dozentin/ dem Dozenten mitteilen.**
- Wenn ihr einen unbenoteten Schein erhalten möchtet, müsst ihr auf dem Scheinformular in das Feld " Note: \_\_\_ " einen Strich eintragen, so dass der/die Dozent\*in keine Note eintragen kann.
- Sofern ein Leistungsnachweis benotet beim ZPA eingeht, wird die Note übernommen; eine nachträgliche Streichung ist dann nicht mehr möglich. Für den Fall, dass die Veranstaltung unbenotet eingebracht werden soll, ist auf die Angabe der Note zu verzichten.
- Im Wahlbereich wird lediglich ein Prüfungstermin und *keine* Wiederholung angeboten (Beschluss BPA vom 23.11.2011).
- Der Prüfungstermin kann innerhalb des gesamten Semesters (also nicht nur in der Vorlesungszeit) liegen und frei gewählt werden. Der Prüfungstermin wird von den Dozierenden in Absprache mit den Studierenden gewählt und *nicht* über PABO bekanntgegeben.

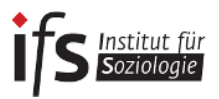

# <span id="page-30-0"></span>**5. Informationen zum Praktikum**

Während des Bachelor-Studiums ist auch ein Praktikum zu absolvieren. Dieses umfasst mindestens **300 Arbeitsstunden.** Bei einem **Vollzeitpraktikum** von mindestens 37,5 Wochenarbeitsstunden entspricht dies einer Dauer von acht Wochen, bei einem **Teilzeitpraktikum** verlängert sich die Dauer entsprechend der vereinbarten Wochenarbeitszeit.

Zentrale Ziele des Praktikums sind:

- Praktische Kenntnisse über einen fachspezifischen Tätigkeitsbereich, seine Organisation und Arbeitsweise zu gewinnen.
- Im Studium erworbene Kompetenzen und Fachkenntnisse bei der eigenständigen Bearbeitung einer anspruchsvollen beruflichen Aufgabe anzuwenden.

Für die Durchführung des Praktikums und die Erstellung eines Praktikumsberichts erhaltet ihr einen unbenoteten Leistungsnachweis im Umfang von **12 CP**. Die Betreuung der Praktika wird von den Lehrenden des Instituts für Soziologie geleistet. Für eine Beratung in Fragen rund um das Praktikum könnt ihr euch entweder an die Praktikumsbeauftragte des Instituts für Soziologie, an das Zentrum Studium & Praxis des Fachbereichs 08 oder an das Career Center der Universität Bremen wenden. Links zu den Kontakten findet ihr auf der Homepage des IfS:

#### **Vorüberlegungen**

Vor Inanspruchnahme eines Beratungstermins sollten die Bedingungen und Möglichkeiten für ein Praktikum eigenständig sondiert werden. Dazu dienen zum einen die Praktikumsordnung (auf der Homepage des IfS zu finden) und zum anderen die Hinweise auf der Website des Career Center. Wenn Ihr bereits eine Praktikumsstelle gefunden haben, könnt ihr auch direkt eine/n Lehrende/n aus dem Institut für Soziologie ansprechen mit der Bitte, die Betreuung Ihres Praktikums zu übernehmen. Wenn ihr nicht wisst, an wen ihr euch - bezogen auf die inhaltliche Ausrichtung des Praktikums - am besten wenden sollt, hilft euch die Praktikumsbeauftragte gerne weiter.

Wenn ihr im Rahmen eines Soziologiestudiums an einer anderen Hochschule oder in einem benachbarten Fach bereits ein Praktikum absolviert habt, könnt ihr dieses auch unter Vorlage entsprechender Unterlagen von der Anerkennungsbeauftragten des Instituts anerkennen lassen.

#### **Was muss wie in welcher Reihenfolge getan werden?**

**1. Klären, wann ich das Praktikum am besten mache:** Der Studienverlaufsplan sieht vor, das Praktikum im 5. Semester in der vorlesungsfreien Zeit zu absolvieren. Generell empfiehlt sich, das Praktikum vor der BA-Arbeit, aber nicht vor dem 3. Studienjahr durchzuführen. Das hat zwei Gründe: Zum einen sollt ihr im Praktikum Kenntnisse aus dem Soziologiestudium einbringen können, zum anderen ergeben sich aus dem Praktikum oft auch Themen für die BA-Arbeit. Dass bei der Zeitplanung Kompromissbereitschaft im Dialog mit der Praktikumsstelle vorhanden sein muss, versteht sich von selbst. Aber dennoch solltet ihr studienstrategisch einen günstigen Zeitraum bestimmen.

Hinweis: Die Bewerbungen für ein Berufspraktikum laufen meist sehr lange, teils bis zu einem Jahr. Wer also in der Regelstudienzeit bleiben möchte, sollte bereits während des dritten Semesters anfangen sich Gedanken zu seinem Praktikum zu machen. Am ehesten eignen sich die Sommersemesterferien für ein Praktikum, denn diese sind lang genug, so werden keine Veranstaltungen eines laufenden Semesters verpasst.

- 
- **2. Einen Praktikumsplatz suchen:** Eine erste hilfreiche Orientierung über geeignete Tätigkeitsund Berufsfelder bietet u.a. der Berufsverband Deutscher Soziologinnen und Soziologen (BDS). Konkretere Hilfestellung zu Planung und Bewerbung sowie zum Praktikumsvertrag und weiteren rechtlichen Aspekten bieten das Career Center, das Zentrum Studium & Praxis und die Praktikumsbeauftragte.

Wichtig ist u.a., dass ihr mit der Praktikumsstelle vereinbaren, welche konkreten Arbeitsaufgaben ihr während des Praktikums bearbeiten sollen. Diese müssen einen hinreichenden soziologischen Bezug aufweisen.

- **3. Eine/n Betreuer/in für mein Praktikum suchen:** Alle Lehrenden des Instituts für Soziologie kommen als Betreuer/innen Ihres Praktikums in Frage. Ihrem/r Betreuer/in erläutern Sie ihre Motivation und die Inhalte des Praktikums. Für alle Beteiligten am günstigsten ist es, jemanden anzusprechen, der/die von seinen/ihren Lehr- und Forschungsthemen eine gewisse Nähe zu der inhaltlichen Ausrichtung des Praktikums hat. Wenn ihr Unterstützung braucht, so wendet euch auch dazu an die Praktikumsbeauftragte.
- **4. Das Praktikum anmelden:** Ihr füllt das Anmeldeformular in zweifacher Ausfertigung (Original für euch selbst, Kopie für die Praktikumsbeauftragte) aus und lasst das Formular von dem/r Betreuer/in **spätestens 2 Wochen vor Praktikumsbeginn** unterschreiben. **Zur Genehmigung des Praktikums reicht ihr dann die Kopie der Praktikumsanmeldung umgehend bei der Praktikumsbeauftragten ein.** Erst mit diesem Schritt ist die Praktikumsanmeldung formal abgeschlossen.

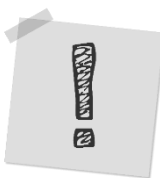

**Contractor** 

Ø

- **5. Einen Praktikumsvertrag abschließen:** Mit der Praktikumsstelle schließt ihr dann einen Praktikumsvertrag ab, in dem die wechselseitigen Verpflichtungen geregelt werden. Der Vertrag ist für eure eigenen Unterlagen bestimmt.
- **6. Das Praktikum durchführen:** Ihr führt das Praktikum wie im Praktikumsvertrag vereinbart durch. Bei Problemen unbedingt den/die Betreuer/in oder die Praktikumsbeauftragte ansprechen. Am Ende lasst ihr euch von der Praktikumsstelle eine Bescheinigung über das absolvierte Praktikum und ein qualifiziertes Arbeitszeugnis ausstellen.
- **7. Anfertigen und Abgabe des Praktikumsberichts:** Spätestens **zwei Monate nach Beendigung des Praktikums** muss dem/der Betreuer/in ein Praktikumsbericht im Umfang von ca. 10 Seiten als Ausdruck und Datei vorgelegt werden. **Bei Überschreiten dieser Frist kann das Praktikum nicht als Pflichtpraktikum im BA Soziologie gewertet werden!**

Der Bericht sollte folgende Aspekte beinhalten:

- Deckblatt
- **Kurzzusammenfassung** im Umfang von maximal 2 Seiten, aus der Tätigkeitsbereich, Aufgabenstellung und eine kurze Bewertung Ihrer gewonnenen Erfahrungen hervorgehen; Angaben über die Organisationsstruktur und die Arbeitsweise der Praktikumsstelle
- ausführliche Aufgabenstellung
- Beschreibung der eigenen Tätigkeiten und der zentralen Arbeitsergebnisse
- Reflexion der im Praktikum gewonnenen Erfahrungen im Hinblick auf 1.) die Anwendung von im Studium erworbenen fachlichen Kenntnissen und Kompetenzen, 2.) Perspektiven in Studium und Beruf
- Reflexion der Praktikumstätigkeit aus einem soziologischen Blickwinkel sowohl hinsichtlich des Berufsfeldes als auch hinsichtlich der ausgeübten Tätigkeiten. Hier geht es darum, dass ihr das Praktikum mit dem Blick eines/r Soziologen/in betrachten. Dazu können grundlegende gesellschafts- oder sozialtheoretische Perspektiven ebenso wie Perspektiven spezieller Soziologien herangezogen werden, die man im Studium kennengelernt hat.

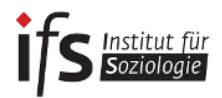

Den **Praktikumsbericht** gebt ihr dann als Ausdruck und als Datei bei dem/der Betreuer/in ab; als Anlage fügt ihr 1.) eine Kopie der **Praktikumsbescheinigung** und 2.) das ausgefüllte Formular des Leistungsnachweises bei.

Das **Deckblatt** und die **Kurzzusammenfassung** des Praktikumsberichts sowie eine **Kopie des Arbeitszeugnisses** reicht ihr zudem bei der Praktikumsbeauftragten ein (als Ausdruck oder Datei).

#### **Abschluss des Verfahrens**

Nach Benachrichtigung durch den/die Betreuer/in holt ihr den Leistungsnachweis für das absolvierte Pflichtpraktikum in der Geschäftsstelle des Instituts für Soziologie bei Frau Ilse Wandel ab und reichen diesen möglichst umgehend beim zentralen Prüfungsamt (ZPA) ein.

#### <span id="page-32-0"></span>6. Der Abschluss des BA-Studiengangs Soziologie

Der Abschluss des Bachelorstudiengangs Soziologie erhält man dann, wenn alle Leistungspunkte, d.h. insg. 180 Credit Points, erworben wurden. Darunter fällt auch das Modul "Bachelorarbeit", welches oftmals als Abschlussarbeit bezeichnet wird. Dies ist jedoch nicht ganz korrekt, weil aufgrund des modularen Aufbaus des Studiums auch nach dem Erstellen der Bachelorarbeit noch Seminare besucht werden können und somit nicht automatisch mit der Abgabe der Bachelorarbeit das Studium beendet sein muss. Dennoch muss für die Anmeldung zur Bachelorarbeit ein Großteil des Pflichtbereiches bereits absolviert sein (siehe untenstehendes Kapitel zu Voraussetzungen).

Das Modul "Bachelorarbeit" setzt sich aus dem Schreiben der Bachelorarbeit und dem verpflichtenden (!) Begleitseminar zur Bachelorarbeit zusammen und umfasst insgesamt 15 CP.

#### **Das Begleitseminar zur Bachelor-Arbeit**

Das Begleitseminar soll die Studierenden bei der Erstellung ihrer Abschlussarbeit unterstützen. Studierende des BA-Studiengangs Soziologie, die ihre Bachelor-Arbeit anfertigen oder abschließen, präsentieren ihre Forschungsvorhaben und stellen sie zur Diskussion. Grundlagen zu Techniken wissenschaftlichen Arbeitens und zur Form der Bachelor-Arbeit werden zu Beginn dieser Lehrveranstaltung im Plenum behandelt.

Danach findet das Seminar in Tagesblöcken statt, an denen 6 bis max. 8 Arbeiten diskutiert werden. Die Studierenden erhalten direkt im Anschluss an den Tagesblock – so sie bestanden haben – einen Leistungsnachweis über 3 CP für diesen Teil des Abschlussmoduls. Voraussetzung ist der Besuch der Plenumssitzungen sowie der aktive Besuch und die Vorbereitung **eines** Blocktermins, an dem die eigene Arbeit sowie die Arbeiten der anderen Teilnehmer\*innen dieses Blocks präsentiert und diskutiert werden. Die Teilnahme an weiteren Blockterminen ist möglich und wird begrüßt.

**Voraussetzung zur Teilnahme** an diesem Seminar ist die schriftliche Mitteilung (per E-Mail) über das Thema und die Betreuung der BA-Arbeit durch die\*den entsprechenden Lehrende\*n an die Dozent\*innen des Begleitseminars spätestens bis zur zweiten Sitzung.

Wer am verpflichtenden Begleitseminar zur BA-Arbeit teilnehmen möchte, muss sich bereits ein Semester vorher, spätestens zu Beginn der vorlesungsfreien Zeit gründlich mit der **Themen- und Betreuendenwahl** befassen – das heißt:

Wenn du das Seminar im Sommersemester absolvieren möchten, musst du **spätestens** 

Institut für

**Ende Januar** deine\*n mögliche\*n Erstbetreuer\*in kontaktieren sowie

- Zum Beginn der vorlesungsfreien Zeit ein Exposé für die Lehrperson anfertigen und auf dieser Grundlage unbedingt in der Sprechstunde Themen- und Fragestellung besprochen haben.
- Du brauchst zur Teilnahme am Begleitseminar direkt zu Beginn des Semesters die Bestätigung eine\*r Dozent\*in, dass deine Themenstellung abgesprochen ist und deine Arbeit betreut wird
- Wenn du das Begleitseminar im Winter besuchen willst, muss der Erstkontakt mit der möglichen Betreuungsperson entsprechend spätestens Ende Juli erfolgen

Solltest du diesen Zeitplan nicht einhalten können ist der Besuch des Seminars noch nicht sinnvoll und ein zufriedenstellender Studienabschluss im jeweiligen Semester nahezu ausgeschlossen. Das Begleitseminar findet in jedem Semester statt.

# **Anmeldung zur Bachelor-Arbeit**

Bitte beachte die zeitlichen Abläufe bei der Anmeldung der Bachelorarbeit und erkundige dich frühzeitig bei der Hochschule, an der du vielleicht ein Master-Studium beginnen möchtest, bis wann welche Nachweise dort einzureichen sind. Um das Studium innerhalb der Regelstudienzeit abzuschließen, muss eine Anmeldung zur Bachelorarbeit bis spätestens 31. März erfolgen. Erfolgt die Anmeldung zur Bachelorarbeit zu einem späteren Zeitpunkt, kann eine abschließende Bearbeitung (Berechnung der Gesamtnote und Erstellung der Abschlussbescheinigung) bis Ende des sechsten Semesters nicht sichergestellt werden! Da die Bewerbungsfristen für Master-Programme meist sehr früh liegen, kannst du dir über PABO ein Transcript of Records erstellen. Diese Bescheinigung wird üblicherweise als vorläufiger Zeugnisersatz bei Master-Bewerbungen akzeptiert.

Empfehlung in Hinblick auf Master-Bewerbungen an anderen Universitäten und an der Universität Bremen zum Wintersemester: Anmeldung bis spätestens Ende des 5. Fachsemesters, also zum 31. März des betreffenden Jahres!

# **Voraussetzungen**

- 1. Nach Bachelor-Prüfungsordnung 2016:
	- a. Nachweis von mind. 110 CP aus dem Studium der ersten fünf Semester im Studienverlaufsplan.
	- b. Der Pflichtbereich muss mit Ausnahme des Praktikums und der Fortgeschrittenen Empirischen Methoden (FEM) vollständig absolviert sein
- 2. Nach alter Bachelor-Prüfungsordnung aus dem Jahr 2010 (gültig für die, die ihr Studium vor dem WS 2013/14 aufgenommen haben und nicht in die neue Prüfungsordnung (2016) gewechselt sind):
	- a. Nachweis von 111 CP
	- b. Nachweis aller Modulprüfungen im Pflichtbereich, in den Speziellen Soziologien, des achtwöchigen Pflichtpraktikums sowie von Englisch-Sprachkenntnissen auf B2-Niveau
- 3. Nach alter Prüfungsordnung 2013 (gültig für alle, die ihr Studium ab dem WS 2013/14 aufgenommen haben und nicht in die neue Prüfungsordnung (2016) gewechselt sind):
	- a. Nachweis von 110 CP
	- b. Nachweis aller Modulprüfungen im Pflichtbereich, in einer Speziellen Soziologie sowie von Englisch-Sprachkenntnissen auf B2-Niveau

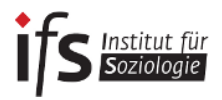

#### **Uns so geht ihr zur Anmeldung eurer BA-Arbeit vor:**

**1)** Thema der Arbeit in Absprache mit den beiden Betreuer\*innen festlegen.

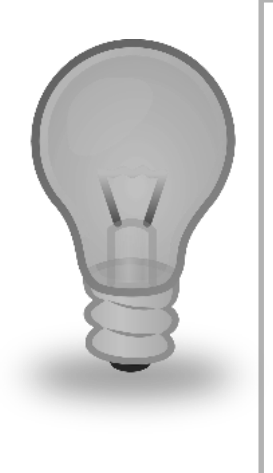

**Hinweise zur Auswahl von Betreuenden** 

(auch als Gutachter\*innen bezeichnet):

- Als Gutachter\*innen können alle lehrenden des IfS in Frage kommen
- Mindestens ein\*e Gutachtende\*r muss promoviert sein, d.h. einen Doktortitel besitzen, und Angehöriger des IfS sein
- Es können auch Lehrende anderer Fächer/ Fachbereiche als Gutachter\*in zulassen (werden, dazu muss ein Antrag vom Prüfungsauschuss gestellt werden. Das dafür notwendige Formular findet ihr auf der Homepage des IfS (unter Bachelor und BA-Arbeit)

**Wenn ihr euch unsicher seid, ob ein\*e Gutachter\*in zulässig ist, könnt ihr die Studienkoordinatorin per Mail dazu fragen (an [aschroeter@uni-bremen.de\)](mailto:aschroeter@uni-bremen.de).**

- **2)** Das Formular zur Anmeldung ["Antrag auf Zulassung zur Bachelorarbeit"](http://www.uni-bremen.de/zentrales-pruefungsamt-zpa/formulare.html) herunterladen und von den beiden Gutachter\*innen unterschreiben lassen. Das Thema der Arbeit (= Titel der Arbeit) muss sowohl auf Deutsch als auch auf Englisch formuliert werden (Grundlage für die Erstellung des englischsprachigen Zeugnisses). Möchtest du nach der Anmeldung den Titel ändern, müsst du einen formlosen schriftlichen Antrag auf Titeländerung an den Bachelorprüfungsausschuss – d.h. immer zugleich an das ZPA und an die\*den Vorsitzenden des BPA - stellen, der auch den neuen englischen Titel enthält. Beide Gutachter\*innen müssen der Änderung schriftlich zustimmen.
- **3)** Den **Antrag auf Zulassung zur Bachelorarbeit an folgende Anschrift** senden: Universität Bremen – Zentrales Prüfungsamt – Bachelorprüfungsausschuss Soziologie – Universitäts-Boulevard 5 – 28359 Bremen
- **4)** Nach Eingang des Antrages überprüft das Prüfungsamt das Vorliegen der Voraussetzungen (s. oben). Liegen alle Voraussetzungen vor, wird der Antrag an die\*den Vorsitzende\*n des Bachelorprüfungsausschusses zur Genehmigung weitergeleitet. Erst danach erhältst du vom Prüfungsamt den Zulassungsbescheid mit allen weiteren Informationen wie dem genauen Abgabetermin (9 Wochen; bitte beachte unbedingt das genaue Abgabedatum, das im Zulassungsbescheid des Prüfungsamtes ausgewiesen ist!) sowie Abgabeort etc.

**Vom Eingang des Antrags bis zur Benachrichtigung über die Zulassung zur BA-Arbeit können bis zu 2 Wochen vergehen! Sofern alle Prüfungsleistungen und der Bescheid zur Zulassung zur Bachelorarbeit vom Prüfungsamt vorliegen, kannst du dich exmatrikulieren lassen.** 

- **Bei Krankheit:** Solltest du während des Bearbeitungszeitraums erkranken, muss unverzüglich schriftlich ein Antrag auf Verlängerung des Bearbeitungszeitraums beim ZPA eingereicht werden. Das Formular findest du auf [www.uni-bre](http://www.uni-bremen.de/zentrales-pruefungsamt-zpa/formulare.html)[men.de/zentrales-pruefungsamt-zpa/formulare](http://www.uni-bremen.de/zentrales-pruefungsamt-zpa/formulare.html). Diesem Antrag muss das Krankheitsattest im Original beigelegt werden.
- Nach fristgerechtem Eingang der Abschlussarbeit in dreifacher Ausfertigung versendet das Prüfungsamt diese an die von dir benannten Betreuer\*innen, die dann

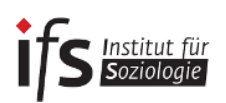

3 Wochen Zeit für die Begutachtung haben. Gleichzeitig mit der Abgabe im ZPA solltest du die Arbeit den Betreuer\*innen in elektronischer Form (Word- oder pdf-Datei) zur Verfügung stellen.

- Bei der Abgabe der Arbeit muss außerdem schriftlich versichert werden, dass die Arbeit - bei einer Gruppenarbeit die von dir zu verantwortenden, entsprechend gekennzeichneten Teile - selbständig verfasst und nur die angegebenen Quellen und Hilfsmittel benutzt haben. Dazu fügst Du das Formular "urheberechtliche Erklärung [und Erklärung zur Veröffentlichung von Abschlussarbeiten"](http://www.uni-bremen.de/fileadmin/user_upload/single_sites/zpa/pdf/allgemein/Erklaerung_Arbeit.pdf) deiner Abschlussarbeit bei. Das Formular findest du auch auf den Seiten des ZPA und auf der Homepage des IfS.
- **5)** Sobald die Ergebnisse (Prüfungsdatum: Eingang der zweiten Bewertung) von den Gutachtenden an das Prüfungsamt übermittelt wurden, werden diese in PABO veröffentlicht. Die Gutachten zur Abschlussarbeit können beim ZPA zur Ansicht angefordert werden.
- **6)** Die Bestätigung über deinen erfolgreichen Abschluss (noch kein Zeugnis) wird dir vom Prüfungsamt zugeschickt, wenn eine Berechnung der Abschlussnote möglich ist. Die Bestätigung über den erfolgreichen Abschluss erfolgt automatisch durch das Zentrale Prüfungsamt an das Sekretariat für Studierende, du musst somit keine weiteren Unterlagen bezüglich des Abschlusses beim Sekretariat für Studierende einreichen.
	- Bei Anmeldung der Bachelorarbeit innerhalb der empfohlenen Frist werden die Zeugnisunterlagen (Urkunde deutsch und englisch, Zeugnis deutsch und englisch sowie die Beilage zum Zeugnis) bis spätestens Ende Dezember erstellt.
	- Informationen zu Form und Formatierung der BA-Arbeit erhältst du im obligatorischen BA-Begleitseminar (zu den Zugangsvoraussetzungen siehe oben).

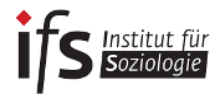

# <span id="page-36-0"></span>**Teil 3: Merkblatt zum sozialwissenschaftlichen Arbeiten**

#### **Verfasst von Dozierenden der Studieneingangsphase des Bachelor-Studiengangs Soziologie an der Universität Bremen**

Anspruch dieses Merkblatts ist es, verbindliche Anhaltspunkte für das Verfassen von schriftlichen Arbeiten und zum Halten von Präsentationen im Studiengang Soziologie zu bieten.

Ausführlich behandelt werden die Techniken wissenschaftlichen Arbeitens im entsprechenden Eingangsmodul Soz-TWA, das laut Studienverlaufsplan im ersten Semester verortet und ein Pflichtmodul im Studiengang BA Soziologie ist.

Weiterhin wird empfohlen, sich z.B. in der SuUB Literatur [\(www.suub.uni-bremen.de\)](http://www.suub.uni-bremen.de/) zu diesem Thema zu besorgen: entsprechende Hinweise werden in den TWA-Seminaren gegeben.

Schließlich lohnt es sich, für ausführlichere Hinweise das ausgezeichnete Kompendium der Kolleg\_innen vom Institut für Politikwissenschaften zu konsultieren: [www.politik.uni-bremen.de/down](http://www.politik.uni-bremen.de/downloads/kompendium_wiss_arb.pdf)[loads/kompendium\\_wiss\\_arb.pdf](http://www.politik.uni-bremen.de/downloads/kompendium_wiss_arb.pdf)

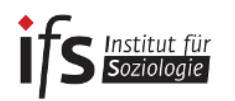

# <span id="page-37-0"></span>**1. Aufbau einer Hausarbeit**

# <span id="page-37-1"></span>1.1 Gesamtstruktur

- Titelblatt (s. das Beispiel im Anhang)
- Inhaltsverzeichnis
- (Bei längeren Arbeiten, z.B. Masterarbeiten, sind oft auch Tabellen-, Abbildungs- und Abkürzungs- bzw. Siglenverzeichnisse sinnvoll)
- der eigentliche, gegliederte, in Sinnabschnitte unterteilte Text der Hausarbeit
- **Literaturverzeichnis**
- Anhang (ergänzende Tabellen und Abbildungen, ggfs. empirisches Material wie Interviews)
- Unterschriebene Eigenständigkeitserklärung:

**Hiermit versichere ich, dass ich die Hausarbeit selbstständig verfasst und keine anderen als die angegebenen Quellen und Hilfsmittel benutzt habe, alle Ausführungen, die anderen Schriften wörtlich oder sinngemäß entnommen wurden, kenntlich gemacht sind und die Arbeit in gleicher oder ähnlicher Fassung noch nicht Bestandteil einer Studien- oder Prüfungsleistung war.**

# <span id="page-37-2"></span>1.2 Gliederung des Textes / Inhaltsverzeichnis

Für die Gliederung wird empfohlen, das Dezimalsystem anzuwenden. Gliederungspunkte beziehen sich nur auf den eigentlichen Text der Hausarbeit, das Literaturverzeichnis wird in die Gliederung aufgenommen, jedoch ohne Gliederungspunkt.

Für kürzere Hausarbeiten (ca. 5-8 Seiten) ist folgende Gliederung, die zugleich das Inhaltsverzeichnis darstellt, üblich – sofern nicht von der Lehrperson anders vorgegeben:

- 1. (Titel der) Einleitung
- 2. Titel des Hauptteils
- 3. (Titel von) Schluss / Fazit Literaturverzeichnis

Längere Hausarbeiten (in jedem Falle Bachelor- und Masterarbeiten) weisen oft Unterabschnitte auf, z.B. so:

- 1. (Titel der) Einleitung
- 2. Titel des Theorieteils
- 3. Titel des Empirieteils
- 3.1. Unterkapitel 1
- 3.2. Unterkapitel 2
	- 3.2.1. Unterunterkapitel 1
	- 3.2.2. Unterunterkapitel 2
	- 4. (Titel von) Schluss / Fazit Literaturverzeichnis

Der Text innerhalb eines Gliederungsabschnittes sollte einen gewissen Umfang (mindestens eine 3/4 Seite) nicht unterschreiten. Mit Unterabschnitten deshalb möglichst sparsam umgehen und dabei darauf achten, dass mindestens zwei Unterpunkte folgen: ein Gliederungspunkt muss immer mindestens einen systematisch gleichgestellten Gliederungspunkt nach sich ziehen.

Innerhalb eines Gliederungspunktes ist der Text wiederum nach Sinnabschnitten in Absätze zu unterteilen: ein Absatz entspricht dabei z.B. einem Argument, das aus Aussage, Erläuterung (Daten, Fakten, Beispiele, Belege), ggf. Gegendarstellung (widersprechende Daten, Fakten, Beispiele, die dann gegen die eigene Aussage abgewogen werden müssen) und einem zusammenfassenden Satz besteht. Ein Sinnabschnitt besteht generell aus mehreren Sätzen!

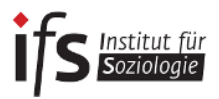

# <span id="page-38-0"></span>1.3 Textformatierung

Der Text soll einheitlich formatiert sein, z. B. müssen Überschriften identisch dargestellt werden. Unterschiedliche Formatierungen verwirren. Folgende Formatierung ist üblich:

- Seitenzahlen sind selbstverständlich. Seite 1 ist die erste Seite der Einleitung. Alternativ beginnt die Einleitung mit Seite 3; die Seiten 1 (Deckblatt) und 2 (Gliederung/ Inhaltsverzeichnis) bleiben dann ohne Seitenzahlen.
- Schriftart, -größe und Seitenlayout:

Zeilenabstand: 1,5-zeilig, nach einem Absatz: 6-12 pt oder Leerzeile Schriftart: Times New Roman oder Arial Schriftgröße: bei Times New Roman: 12 Punkt, bei Arial: 11 Punkt Seitenränder: links 2,5 cm, rechts 4 cm, oben 2,5 cm und unten 3 cm **Blocksatz** 

- Fußnoten: 10 Punkt, einfacher Zeilenabstand.
- Zitate länger als drei Zeilen einrücken.

#### <span id="page-38-1"></span>1.4 Literaturverzeichnis

Ein Beispiel für ein Literaturverzeichnis findet sich im Anhang.

- Die Einträge sind alphabetisch zu sortieren.
- Um die Einträge voneinander abzugrenzen, bietet sich ein "hängender Einzug" an.
- Grundsätzlich ist das Literaturverzeichnis nicht zu untergliedern.
	- Eine Ausnahme bilden Texte, Tabellen und Abbildungen auf wissenschaftlichen Internetseiten (s. Kap. 2). Da es sich hierbei nicht um Aufsätze / Bücher im eigentlichen Sinne handelt, ist es sinnvoll, sie in einem Extraabschnitt des Literaturverzeichnisses als "Internetquellen" unterzubringen.
	- Eine weitere Ausnahme kann bei interpretativen Arbeiten (z.B. Diskursanalysen), bei Institutionenanalysen und bei der Nutzung von Gesetzestexten die Trennung von Quellen und Forschungsliteratur sein.
- Vornamen sind auszuschreiben bzw. einheitlich anzugeben.
- Werden mehrere Werke eines Autors/ einer Autorin zitiert, werden diese nach dem Erscheinungsjahr geordnet (ältere Titel vor den neueren).
- Haben zwei AutorInnen den gleichen Nachnamen, werden sie nach den Vornamen sortiert.
- Namenszusätze werden nachgestellt (van, von etc.).
- Akademische Titel (Prof. Dr.) finden keine Berücksichtigung.

*Hilfreich im Umgang mit Literaturverzeichnis und Literaturbelegen sind Literaturverwaltungsprogramme (bspw.: citavi, refworks, endnote, zotero, mendeley und weitere). Citavi wird Angehörigen der Universität Bremen über die Bibliothek kostenlos zur Verfügung gestellt1.* 

# <span id="page-38-2"></span>**2. Literaturrecherche und Angaben im Literaturverzeichnis**

*Bei der Recherche ist darauf zu achten, dass die Literatur wissenschaftlichen Standards entspricht. Wissenschaftliche Literatur wird fast ausschließlich von Wissenschaftler\_innen in Zeitschriften und Büchern publiziert – nicht von Zeitungs- oder Online-Journalist\_innen (auch wenn diese die Ergebnisse der Wissenschaft rezipieren)! Folgende Quellen entsprechen diesen Standards:*

# <span id="page-38-3"></span>2.1 Artikel in Fachzeitschriften

 $\overline{a}$ 

<sup>1</sup> http://www.suub.uni-bremen.de/literatur-verwalten/refworks/citavi/

Diese durchlaufen ein redaktionelles Verfahren, das zumeist die Begutachtung durch externe fachliche Gutachter\*innen aus der Wissenschaftsgemeinschaft (engl. "peerreview") beinhaltet. Bei der Begutachtung wird zumeist sichergestellt, dass sowohl die\*der Autor\*in den Gutachtenden nicht bekannt ist als auch umgekehrt ("double-blind peerreview"), sodass "Gefälligkeitsgutachten" ausgeschlossen werden können. Aktuelle wissenschaftliche Debatten werden heute oftmals in Fachzeitschriften geführt, sodass ein Blick in die letzten Jahrgänge zumeist einen guten verschafft.

Wichtige deutschsprachige soziologische Zeitschriften sind:<sup>2</sup>

- Zeitschrift für Soziologie (ZfS)
- Kölner Zeitschrift für Soziologie und Sozialpsychologie (KZfSS)
- Berliner Journal für Soziologie (BJS)
- Soziale Welt

Wichtige englischsprachige Zeitschriften sind:

- American Journal of Sociology
- American Sociological Review, und
- Annual Review of Sociology.

Thematisch einschlägige Artikel aus diesen Zeitschriften sollte man zur Kenntnis nehmen. Im Annual Review of Sociology wird jeweils zum Themenfeld der Forschungsstand umfassen und kritisch aufbereitet, daher kann es besonders hilfreich sein.

Eine ausführliche Liste sozialwissenschaftlicher Zeitschriften wird vom GESIS – Leibniz-Institut für Sozialwissenschaften herausgegeben:

Gesis. 2011. Sozialwissenschaftliche Zeitschriftenliste. Bonn. [http://www.gesis.org/fileadmin/up](http://www.gesis.org/fileadmin/upload/dienstleistung/fachinformationen/db_infosysteme/Zeitschriften.pdf)[load/dienstleistung/fachinformationen/db\\_infosysteme/Zeitschriften.pdf](http://www.gesis.org/fileadmin/upload/dienstleistung/fachinformationen/db_infosysteme/Zeitschriften.pdf) Zugegriffen am 15.9.2016.

Hier finden sich auch Zeitschriften, die für spezifische Themen besonders einschlägig sind, etwa die Zeitschrift für Arbeitsmarktforschung oder die Zeitschrift für Familienforschung!

# **Die Literaturangabe von Zeitschriften-Artikel lautet wie folgt:**

Andreß, Hans-Jürgen, und Till Seeck. 2007. Ist das Normalarbeitsverhältnis noch armutsvermeidend? Erwerbstätigkeit in Zeiten deregulierter Arbeitsmärkte und des Umbaus sozialer Sicherungssysteme. *Kölner Zeitschrift für Soziologie und Sozialpsychologie* 59: 459–492.

Natürlich lassen sich fast alle aktuellen Ausgaben wissenschaftlicher Zeitschriften mittlerweile auch online herunterladen. Da sie aber auch im Buchhandel bzw. über Bibliotheken zu beziehen sind

 $\overline{a}$ 

<sup>2</sup> Ein heute gern verwendetes, aber aufgrund der Eindimensionalität zugleich auch stark kritisiertes Verfahren ist es, Zeitschriften nach bestimmten Gütekriterien in eine hierarchische Rangfolge (engl. "ranking") zu bringen (zu "ranken"). So ergibt sich die u.g. Rangfolge deutschsprachiger Soziologie-Zeitschriften nach dem internationalen Journal Citation Report für die Sozialwissenschaften aus dem so genannten "ISI impactfactor" (Stand: 2012). Dieser misst die Bedeutung einer Zeitschrift in der wissenschaftlichen Gemeinschaft über die Häufigkeit der Zitation von Artikeln dieser Zeitschrift in anderen Zeitschriften. Zur Berechnung s.<http://wokinfo.com/essays/impact-factor/> und [http://wokinfo.com/essays/history-of-journal-impact-factor/,](http://wokinfo.com/essays/history-of-journal-impact-factor/) Zugegriffen am 15.9.2016. Über die wissenschaftliche Güte ist damit nur indirekt etwas ausgesagt. Anzumerken ist in diesem Zusammenhang, dass die deutschsprachigen Zeitschriften im internationalen Ranking auf den hinteren Plätzen landen (die *Zeitschrift für Soziologie* auf Rang 89). Dies ist sicher zu einem Großteil dem Umstand zu verdanken, dass die deutsche Sprache nicht weit verbreitet ist.

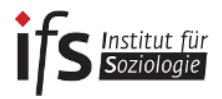

(erkennbar anhand von ISBN- oder ISSN-Nummern), muss der Internetlink - URL bzw. DOI<sup>3</sup> - im Literaturverzeichnis nicht genannt werden.

Zitiert werden Zeitschriftenartikel einheitlich. Zu empfehlen ist eine Orientierung am Standard der Kölner Zeitschrift für Soziologie und Sozialpsychologie. Ausführliche Hinweise zur Manuskriptgestaltung für Artikel der KZfSS, darunter Beispiele zur Zitierweise, finden sich unter: <http://kzfss.uni-koeln.de/die-zeitschrift/konventionen/> , Zugegriffen am 08.08.2017.

# <span id="page-40-0"></span>2.2 Fachbücher und Fachbuchaufsätze

Auch hier kommt ein redaktionelles Verfahren zur Anwendung. Vor allem publizierte Dissertationen und Habilitationsarbeiten sollten dabei hohen wissenschaftlichen Ansprüchen genügen, ihnen liegen wissenschaftliche Fachgutachten zugrunde - man beachte aber die Diskussion um plagiierte Doktorarbeiten infolge der 'Causa Guttenberg'. In diesem Zusammenhang ist zu erwähnen, dass die Fachgutachten nicht dem "double-blind-Reviewverfahren" folgen. Dies gilt oft auch im Falle von Herausgeberbänden. Nicht selten sind es die Herausgeber\*innen selbst, welche die Begutachtung der Buchbeiträge vornehmen.

Bekannte deutsche Verlage für soziologische Literatur mit hohen Qualitätsstandards sind z.B.:

- Verlag Barbara Budrich, Budrich Uni Press, (ehemals Budrich Verlag bzw. Leske+Budrich)
- C.H. Beck
- **Campus Verlag**
- Fischer
- Juventa
- **Kohlhammer**
- LIT
- Mohr
- Nomos
- De Gruyter Oldenbourg (ehemals: Walter de Gruyter, bzw. R. Oldenbourg)
- Suhrkamp
- Springer VS (ehemals VS Verlag für Sozialwissenschaften, zuvor Westdeutscher Verlag + Leske&Budrich)
- **Transcript**
- UTB

 $\overline{a}$ 

#### **Im Literaturverzeichnis sind Bücher und Buchbeiträge wie folgt anzugeben:**

Löw, Martina. 2001. *Raumsoziologie*. Frankfurt a. M.: Suhrkamp.

Ott, Notburga. 1992. Verlaufsanalysen zum Ehescheidungsrisiko. In *Herausforderungen an den Wohlfahrtsstaat im strukturellen Wandel.* Hrsg. Reinhard Hujer, Hilmar Schneider und, Wolfgang Zapf, 227-253. Frankfurt a. M./New York: Campus.

<sup>3</sup> Während die URL-Adresse sich im Laufe der Jahre ändern bzw. gelöscht werden kann, handelt es sich bei der DOI ("digital objectidentifier") um eine weitestgehend permanente Adresse mit dem Format "doi: [10.1553/populati](http://dx.doi.org/10.1553/populationyearbook2011s179)[onyearbook2011s179"](http://dx.doi.org/10.1553/populationyearbook2011s179) oder " http://dx.doi.or[g/10.1553/populationyearbook2011s179](http://dx.doi.org/10.1553/populationyearbook2011s179)". DOI-Adressen sind daher immer zu bevorzugen.

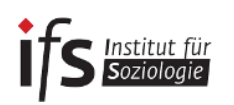

# <span id="page-41-0"></span>2.3 "Graue Literatur" (v.a. Berichte und Arbeitspapiere)

Hierbei handelt es sich um eine Vielfalt verschiedenster Publikationen, zumeist in Form von Berichten oder Arbeitspapieren. Der Begriff "graue Literatur" macht deutlich, dass es um einen "Graubereich" der Publizität geht und entstammt dem Prä-Internetzeitalter, in dem diese Literatur nur in kleinsten gedruckten Auflagen publiziert wurde und somit nur einem Teil der wissenschaftlichen Öffentlichkeit zugänglich war. Heute ist der Begriff "graue Literatur" insofern hinfällig, als die Literatur zumeist im Internet für jeden frei zugänglich ist. Andererseits besteht oft weiterhin ein Graubereich, was die Wissenschaftlichkeit betrifft.

Graue Literatur sollte im wissenschaftlichen Sinne dann zitiert werden, wenn es sich um reine Online-Zeitschriften mit redaktioneller Bearbeitung oder um Beiträge auf den Internetseiten folgender Institute mit wissenschaftlichem Anspruch handelt:

- Universitäten und ihre Institute (bspw. Zentrum für Sozialpolitik der Uni Bremen),
- staatliche Institute (bspw. das Statistische Bundesamt, destatis, das Institut für Arbeitsmarkt- und Berufsforschung, IAB, die Bundeszentrale für Politische Bildung, bpb, oder das Bundesinstitut für Bevölkerungsforschung, BiP),
- nicht- oder halb-staatliche Institute oder Stiftungen, bspw. das Deutsche Institut für Wirtschaftsforschung (DIW), das Max-Planck-Institut für Gesellschaftsforschung (MPIfG) oder das Wissenschaftszentrum Berlin (WZB),
- Bundesministerien (bspw. BMFSFJ, BMWF)
- Verbände, wie Gewerkschaften, Arbeitgeberverbände oder Wohlfahrtsverbände und ihre Institute (bspw. WSI des DGB).

Hier ist wiederum darauf zu achten, dass die Publikationen möglichst den Charakter eines Zeitschriftenbeitrages oder Buches mit Autor, Titel und Jahresangabe tragen. Deutlich wird dies zumeist an den Bezeichnungen "Arbeitspapier", "paper" oder "Bericht" bzw. "Report". Diese Internetquellen sind im Literaturverzeichnis wie Bücher oder Zeitschriftenaufsätze mit Autor\*in und Titel zu zitieren. Die Angabe der Internetadresse ist nicht notwendig, insofern die Arbeitspapiere über den Buchhandel bzw. aus Bibliotheken bestellt werden können, d.h. eine ISBN-Nummer besitzen.

#### *Im Literaturverzeichnis ist graue Literatur wie folgt anzugeben:*

Antoni, Manfred und Elke J. Jahn, 2006: Arbeitnehmerüberlassung. Boomende Branche mit hoher Fluktuation. IAB-Kurzbericht 14: 1-8.

Bundesministerium für Familie, Senioren, Frauen und Jugend (BMFSFJ)<sup>4</sup>. 2011. Neue Wege gleiche Chancen. Gleichstellung von Frauen und Männern im Lebensverlauf. Erster Gleichstellungsbericht. Berlin

l 4 Hier ist zu beachten, dass lange Namen von Institutionen beim Zitieren im Fließtext abgekürzt werden dürfen, bspw. durch Akronyme wie hier: "…so hat die Mehrheit sich dafür entschieden…." (BMFSFJ 2011, S.1).

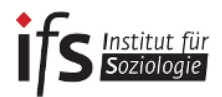

Diewald, Martin und Karl Ulrich Mayer. 2008. The Sociology of the Life Course and Life Span Psychology: Integrated Paradigm or Complementing Pathways? DIW Discussion Paper No. 772.

Bei Quellen ohne ISBN/ISSN-Nummer, die keiner Arbeitspapier-Serie entstammen, bzw. solchen, die vermutlich ausschließlich online zu beziehen sind, ist die Internetadresse bzw. URL/DOI anzugeben:

Anderson, Tracy, John Forth, Hilary Metcalf und Simon Kirby. 2001. The Gender Pay Gap. Final Report to the DfEE. National Institute of Economic and Social Research, London. [http://niesr.ac.uk/sites/default/files/publications/the%20gender%20pay%20gap.pdf.](http://niesr.ac.uk/sites/default/files/publications/the%20gender%20pay%20gap.pdf) Zugegriffen am 21.8.2013

<span id="page-42-0"></span>2.4 Texte, Tabellen und Abbildungen auf wissenschaftlichen Internetseiten

Oft finden sich auf den Internetseiten der o.g. Institutionen kürzere Texte, bspw. Definitionen, sowie Tabellen und Abbildungen, ohne dass eine dazugehörige Veröffentlichung oder ein Autor bzw. eine Autorin genannt wird. Dann sind der Name der Institution, welche die Internetseite betreibt, möglichst das Jahr der Veröffentlichung (ansonsten: "o. J." für "ohne Jahr") sowie der Titel zu nennen.

#### **Im Literaturverzeichnis sind diese Quellen folgendermaßen anzugeben:**

Bundesinstitut für Bevölkerungsforschung (BiB). 2013. Bevölkerungsbilanz. [http://www.bib-demo](http://www.bib-demografie.de/SharedDocs/Glossareintraege/DE/B/bevoelkerungsbilanz.html?nn=3074118)[grafie.de/SharedDocs/Glossareintraege/DE/B/bevoelkerungsbilanz.html?nn=3074118.](http://www.bib-demografie.de/SharedDocs/Glossareintraege/DE/B/bevoelkerungsbilanz.html?nn=3074118) Zugegriffen am 15.9.2016

Bundeszentrale für Politische Bildung (BPB). 2012. Bevölkerung nach Lebensformen. [http://www.bpb.de/wissen/FXXEOH,0,0,Bev%F6lkerung\\_nach\\_Lebensformen.html.](http://www.bpb.de/wissen/FXXEOH,0,0,Bev%F6lkerung_nach_Lebensformen.html) Zugegriffen am 21.8.2013

Statistisches Bundesamt (Destatis). 2017. Lebensgeborene: Deutschland, Jahre, Geschlecht. [https://www-genesis.destatis.de/genesis/online;jsessio-](https://www-genesis.destatis.de/genesis/online;jsessionid=BFD09706DE0B91EE616D1E34FC5B9CC5.tomcat_GO_2_2?sequenz=statistikTabellen&selectionname=12612)

[nid=BFD09706DE0B91EE616D1E34FC5B9CC5.tomcat\\_GO\\_2\\_2?sequenz=statistikTabel](https://www-genesis.destatis.de/genesis/online;jsessionid=BFD09706DE0B91EE616D1E34FC5B9CC5.tomcat_GO_2_2?sequenz=statistikTabellen&selectionname=12612)[len&selectionname=12612.](https://www-genesis.destatis.de/genesis/online;jsessionid=BFD09706DE0B91EE616D1E34FC5B9CC5.tomcat_GO_2_2?sequenz=statistikTabellen&selectionname=12612) Zugegriffen am 08.08.2017

*+++ Derartige Quellen sind zwar zumeist seriös, weil sie aus wissenschaftlicher Quelle stammen, dennoch sind sie aus dem (theoretischen oder empirischen) Zusammenhang gerissen. Definitionen, Tabellen und Diagramme sind immer nur aus einem theoretischen Argumentationszusammenhang heraus verständlich (s. unten Kap. 5)! Es sind deshalb immer zuerst thematische Aufsätze und Bücher zu recherchieren – zumal die genannten Quellen dort zumeist veröffentlicht sind. +++*

#### <span id="page-42-1"></span>2.5 Unveröffentlichte wissenschaftliche Manuskripte

Hierbei handelt es sich um wissenschaftliche Arbeitspapiere, die noch nicht als eine der o.g. Publikationsformen veröffentlicht, wohl aber im Internet, bspw. auf den Internetseiten von Universitätsinstituten, zugänglich sind – so genannte "Mimeo" (kurz für die veraltete Vervielfältigungsform der Mimeographie). Da es sich um "work in progress" handelt, sind derartige Papiere mit Vorsicht zu genießen und oft fehlerbehaftet. Nicht selten findet sich darauf auch der Hinweis "Nicht zitieren / Do not cite!" Diesem Hinweis ist selbstverständlich nachzukommen.

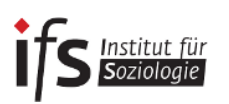

# *Im Literaturverzeichnis angegeben werden "Mimeos" so:*

Abowd, John M., Francis Kramarz, Paul Lengermann und Sébastien Roux. 2005. Persistent Inter-Industry Wage Differences: Rent Sharing and Opportunity Costs. Mimeo[. https://courses.cit.cor](https://courses.cit.cornell.edu/jma7/abowd-kramarz-lengermann-mckinney-roux-FINAL-2012.pdf)[nell.edu/jma7/abowd-kramarz-lengermann-mckinney-roux-FINAL-2012.pdf.](https://courses.cit.cornell.edu/jma7/abowd-kramarz-lengermann-mckinney-roux-FINAL-2012.pdf) Zugegriffen am 15.9.2016

# <span id="page-43-0"></span>2.6 Nicht-wissenschaftliche Internetseiten

Maßgeblich für Hausarbeiten ist die Verwendung von Fachliteratur. Nicht wissenschaftliche Literatur (v.a. Wikipedia, Tages-, Wochenzeitungen, blogs etc.) ist keine wissenschaftliche Referenz. Hier gilt: Die dort genannten empirischen Fakten oder Definitionen von Fachbegriffen beziehen sich, wenn sie wissenschaftlichen Anspruch haben, immer auf die oben genannte Literatur. Diese Literatur muss im Original besorgt, gelesen und zitiert werden!!!

# <span id="page-43-1"></span>**3. Zitieren im Text**

Üblich sind die klassische Fußnotenzitierweise sowie die amerikanische Zitierweise (s. das Beispiel unten), in den Sozialwissenschaften üblicher ist die amerikanische Zitierweise (weshalb wir sie auch empfehlen). In jedem Fall ist eine gewählte Zitierweise in der Hausarbeit konsequent anzuwenden:

- a) Das z.B. in den o.g. Fachzeitschriften zumeist verwendete amerikanische System mit Quellenangabe im Fließtext: Beispielsweise (Gottschall / Schröder 2013: 61f).
- b) Bei der deutschen Zitierweise finden sich die Quellenangaben in den Fußnoten.<sup>5</sup>

Werden fremde Quellen in längeren Abschnitten von mehreren Sätzen rezipiert, ist bereits *am Beginn* (!) eines Abschnittes die Quelle zu nennen, damit deutlich wird, dass *ab jetzt* fremdes Gedankengut erörtert wird. Am besten ist es, die Textpassage durch die Quellenangaben "einzuklammern". So wird deutlich, wo die Rezeption beginnt und endet.

# **Ein Beispiel**

(nach amerikanischer Zitierweise): "… Mit Blick auf Normalarbeitsverhältnisse geraten so genannte Ernährerlöhne in den Fokus, Löhne, die mindestens das Existenzminimum einer Durchschnittsfamilie sichern sollten" (Gottschall / Schröder 2013: 61f). So sei "im goldenen Zeitalter' des bundesrepublikanischen Wohlfahrtsstaates" stets davon ausgegangen worden, dass der in einem "unbefristeten Vollzeitarbeitsverhältnis" erzielte Lohn die Bedürfnisse einer Familien decken könne. "Gemäß dem so genannten männlichen Ernährermodell war dies der Lohn eines männlichen Normalarbeitnehmers – typischerweise ein berufsfachlich qualifizierter Facharbeiter im klassisch männlich dominierten Industriesektor mit starker Tarifbindung (ebd.). …".

Wird in einem Text auf ein Argument hingewiesen, dass bei eine\_r anderen Autor\_in ebenfalls rezipiert wird, aber in abweichender Hinsicht oder um die genau gegenteilige Meinung auszudrücken, so ist der Quellenangabe ein "vgl." voranzustellen, etwa "(vgl. Gottschall / Schröder 2013)". Dies macht eben deutlich, dass hier nicht nur ein Argument zum Ausdruck gebracht wird, sondern ähnliche oder verschiedene Argumente miteinander verglichen werden. **Achtung:** die hier empfohlene Verwendung von "vgl." ist die sinnvollste, zugleich aber – wie so häufig bei den Konventionen wissenschaftlichen Schreibens – nicht die einzige. Ihnen werden in verschiedenen wissenschaftlichen Texten auch andere Verwendungen von "vgl." begegnen!

 $\overline{\phantom{a}}$ 5 Beispielsweise: Gottschall und Schröder, 2013, S. 61f.

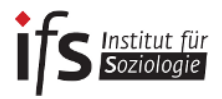

# <span id="page-44-0"></span>**4. Abbildungen (Grafiken und Diagramme) und Tabellen**

Abbildungen und Tabellen sollten möglichst in den Fließtext eingebettet werden. Im Text selbst ist *vorher* auf eine folgende Abbildung zu verweisen (z.B. "s. Abb. 1"). Abbildungen müssen Überschriften haben (auch unterhalb der Abbildung möglich), die den Inhalt verdeutlichen, und je gesondert durchnummeriert werden (Abb. 1, Abb. 2, Tab. 1, Abb. 3, Tab. 2 etc.). Zudem müssen unterhalb der Abbildung Literaturquelle und Datengrundlage genannt werden. Bei selbst erstellten Abbildungen / Tabellen ist die Datengrundlage zu nennen und danach der Text "eigene Berechnungen" anzufügen: bspw. "Quelle: Mikrozensus, eigene Berechnungen".

#### **Ein Beispiel**

*Abbildung 1: Entwicklung des Anteils von Normalarbeitnehmenden mit Ernährer\*innenlohn, 1996- 2008*

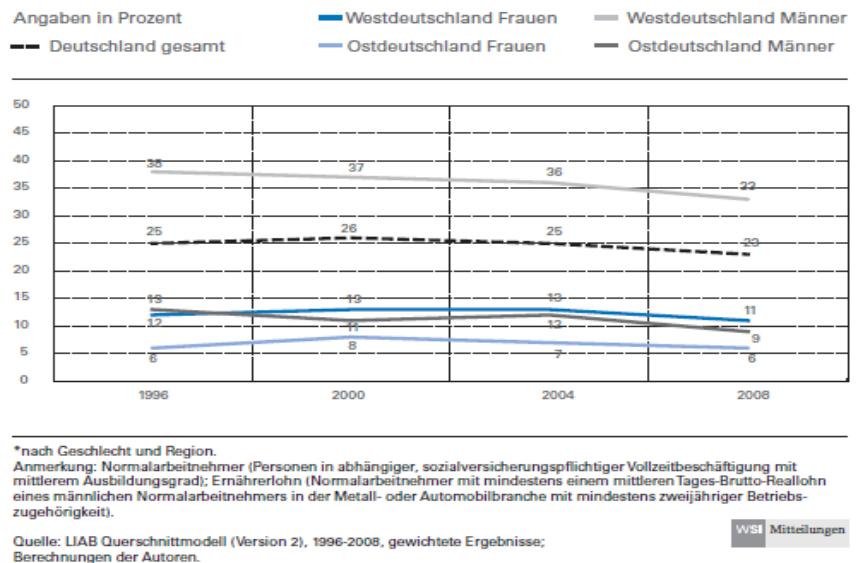

Quelle: Schröder / Schäfer 2013: 176.

#### **Arbeitsschritte zur Interpretation von Schaubildern (Tabellen, Graphiken, Diagrammen etc.):**

- 1. Thema des Schaubildes: Worum geht es (Titel!)? Welche Merkmale? Quelle nennen! 2. Aufbau des Schaubildes:
- Was steht in den Zeilen u. Spalten bzw. an den Achsen etc.
- 3. Beschreibung der wichtigsten Befunde: Welches sind die interessantesten Ergebnisse des Schaubildes?
- 4. Interpretation der Ergebnisse: Welche Kernaussagen können aufgrund der Ergebnisse zum Thema gemacht werden? Ferner: Methodenkritik / Probleme

**An dieser Stelle noch einige Hinweise zu geistigem Diebstahl, die dem Kompendium des Instituts für Politikwissenschaften (dort mit Verweis auf das MLA Handbook for Writers of Research Papers6) entnommen sind.**

#### **Sie haben geistigen Diebstahl begangen, wenn**

Institut für

- Sie sich Notizen zu einem Buch/Aufsatz machen und dabei nicht zwischen einer eigenen Zusammenfassung und wörtlichen Zitaten unterscheiden – und als Folge dessen wörtliche Zitate als eigene Gedankenleistung präsentieren

É

- Sie bei einer Recherche im Internet Textstücke kopiert und in den eigenen Text eingefügt haben, ohne diese in Anführungszeichen zu setzen und die Quelle anzugeben
- Sie in Ihren Arbeiten von anderen Autor\*innen erhobene Daten und Fakten präsentieren, ohne die Quelle anzugeben
- Sie Sätze von anderen Autor\*innen übernommen bzw. diese umformuliert haben, ohne die Autor\*innen zu nennen
- Sie ein fremdes Papier als eigenes einreichen

#### **Sie können geistigen Diebstahl vermeiden, indem Sie**

- eine Liste aller von Ihnen zu Rate gezogenen Autor\*innen erstellen und die jeweiligen Standpunkte und zentralen Argumente vermerken. Diese Liste können Sie nutzen, um sicherzustellen, dass Sie, wenn Sie diese Argumente und Standpunkte verwenden, den richtigen Autor angeben
- beim Anfertigen von Notizen deutlich unterscheiden zwischen: 1. eigenen Ideen, 2. eigenen Zusammenfassungen der Argumente anderer, 3. wörtlichen Zitaten aus gelesenen Texten
- zum Abschluss durch den Text gehen und überprüfen, ob wirklich bei allen präsentierten Ideen, Argumenten und Zitaten, die von anderen Autoren stammen, die Quelle angegeben ist
- niemals zu einem Thema im Internet surfen und aus diversen Quellen einzelne Textstücke zusammenkopieren

# <span id="page-45-0"></span>**5. Zum Zusammenhang von Inhalt und Gliederung der Hausarbeiten**

# <span id="page-45-1"></span>5.1 Gliederung nach Theorie und Empirie

Zu jeder Darstellung eines empirischen Zusammenhanges – bspw. des Einflusses des Bildungsgrades auf die Lohnhöhe – gehört eine theoretische Aussage. Eine Hypothese der Humankapitaltheorie ist bspw., dass der Lohn ein Ertrag der individuellen Investition in Bildung ist und demnach mit dem Bildungsgrad steigt. Eine Gegenhypothese hierzu wäre die These horizontaler beruflicher Segregation, wonach Frauen bei gleichem Bildungsgrad wie Männer dennoch geringere Löhne erzielen, weil sie in typischen Frauenberufen arbeiten, die niedriger entlohnt werden. Wenngleich also Theorie und Empirie eng verknüpft sind, sind sie dennoch analytisch und innerhalb einer Hausarbeit gliederungsmäßig zu trennen. Dabei ist es ratsam, die Rezeption der Theorie voranzustellen und die Empirie folgen zu lassen. Dies kann durch die Gliederung in Unterabschnitte, aber in kürzeren Hausarbeiten auch innerhalb eines Abschnittes erfolgen (s. Abschnitt 1 zur Gliederung der Hausarbeit).

#### **Gemäß dem obigen Beispiel wäre eine Hausarbeit wie folgt zu gliedern:**

- 1. Einleitung
	- Erläuterung, dass im Folgenden der Zusammenhang von Lohn und Bildung theoretisch und empirisch betrachtet wird
	- Forschungsfrage

l 6 Gibaldi, Joseph (2003): MLA Handbook for Writers of Research Papers, 6. Aufl. New York: Modern Language Association of America, 66-75.

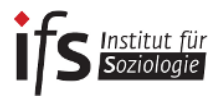

- Relevanz des Themas
- 2. Theorie
	- Darstellung der Humankapitaltheorie
	- Darstellung des Segregationsansatzes
	- Hypothesenbildung aus der Theorie
- 3. Empirie
	- Darstellung der geschlechtsspezifischen Löhne nach Bildungsgrad und beruflicher Segregation (Frauen- vs. Männerberufe).
	- Interpretation der empirischen Daten (jede Abbildung für sich) mit Blick auf die theoretischen Hypothesen aus dem Theorieabschnitt.
- 4. Schluss
	- Zusammenfassung der Ergebnisse mit Blick auf die Fragestellung aus der Einleitung, Ausblick.

#### **Analog hierzu würde die Gliederung einer diskursanalytischen, also qualitativ-empirischen Arbeit zum Diskurs über Frauen in Führungspositionen beispielsweise folgendermaßen aufgebaut sein:**

- 1. Einleitung
	- Erläuterung, dass im Folgenden die öffentliche Rede über Frauen in Führungspositionen im Licht der Diskurstheorie, also hinsichtlich ihrer Produktion und Erhaltung wirkmächtigen gesellschaftlichen Wissens, untersucht wird.
- 2. Theorie
	- Diskurstheoretische Begriffslegung (erklärt den Zusammenhang zwischen Diskurs, Macht und Wissen), Methodologische Implikationen (klärt den Zugang zum Feld)
- 3. Empirie
	- Analyse des erarbeiteten Materialsamples zum Thema "Frauen in Führungspositionen", bspw. entlang verschiedener (politischer) Positionen nach den aus dem Material gebildeten Kategorien "Gläserne Decke", "Weiblicher Führungsstil", "Ressourcennutzung" etc.
- 4. Schluss
	- Zusammenfassung der Ergebnisse mit Blick auf die Fragestellung aus der Einleitung, Ausblick.

# <span id="page-46-0"></span>**5.2 (Mögliche) Gliederung der Empirie nach Beschreibung und Erklärung**

Der folgende – vor allem auf die schließende Statistik bezogene – Abschnitt ist für Hausarbeiten am Beginn des Bachelorstudiums (noch) zu komplex, der Inhalt sollte aber nach Besuch der Vorlesung "Statistik I", spätestens am Ende des Bachelorstudiums erfasst werden können.

*+++ An dieser Stelle ist darauf hinzuweisen, dass die schließende Statistik, v.a. Regressionsanalysen, zum Standard der empirischen Sozialforschung gehören. Selbst dann, wenn man selbst keine Regressionen durchführt, ist es für das Studium der Soziologie unerlässlich, eine Regressionstabelle lesen zu können!+++*

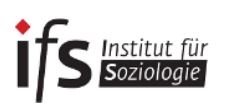

In der quantitativen Sozialforschung unterscheidet man

- a) die deskriptive bzw. beschreibende Statistik, zumeist anhand von Häufigkeitsauszählungen in Kreuz- bzw. Kontingenztabellen, Balken- und Liniendiagrammen dargestellt. Sie ergibt einen ersten intuitiven Überblick über die möglichen Zusammenhänge. Der Nachteil ist, dass bereits ein Zusammenhang von mehr als drei Variablen kaum noch deskriptiv darstellbar ist, man sich also mit der Darstellung partieller Zusammenhänge zufrieden geben muss.7
- b) die schließende oder erklärende Statistik, zumeist in Form von multiplen Regressionsanalysen (d.h. Regressionen mit mehreren unabhängigen bzw. erklärenden Variablen) in all ihren Formen. Der Vorteil: es lassen sich mehr als drei unabhängige Variablen wechselseitig "kontrollieren" – allerdings zumeist auf Kosten der intuitiven Darstellbarkeit

Der in Abschnitt 5.1. genannte empirische Zusammenhang von Lohn mit Bildung, Segregation und Geschlecht kann dann gemäß dieser Unterscheidung wie folgt gegliedert dargestellt werden:

- 3. Empirie
	- 3.1. Daten und Methoden: Hier werden die verwendeten Datensätze und ihre Besonderheiten (verwendete Untersuchungsgruppe, bspw. Normalarbeitnehmer\*innen, Untersuchungszeitraum etc.) sowie die Methoden (bspw. lineare Regression, Erläuterung der operationalisierten Variablen, bspw. Männerberuf als Beruf mit mehr als 66%-Männeranteil usw.) erläutert.
	- 3.2. Darstellung der Löhne nach Geschlecht und Bildungsgrad sowie nach Geschlecht und beruflicher Segregation (Frauen- vs. Männerberufe)
	- 3.3. Regressionsmodell der Löhne mit den unabhängigen Variablen Bildung, Segregation und Geschlecht

# <span id="page-47-0"></span>5.3 Trennung von Fakten und Werturteilen, Verwendung von Fachbegriffen

"Objektive Daten" und "Werturteile" sind deutlich voneinander zu trennen und als solche kenntlich zu machen. In ein Empiriekapitel gehört lediglich die Faktenlage, Aussagen sind neutral zu formulieren. Werturteile gehören ins Kapitel "Schlussfolgerungen/Fazit" oder in ein Extrakapitel, dessen Titel deutlich macht, dass dort gewertet wird. Sie sind einzuleiten mit "Ich gehe / Wir gehen davon aus…", "Es sollte…" oder am besten konkret mit "In Bezug auf politische Maßnahmen ergeben sich aus den Daten folgende Schlussfolgerungen".

In diesem Zusammenhang gilt: Fachbegriffe sind wichtige wissenschaftliche Instrumente, die einerseits in neutraler, wertfreier Sprache formuliert, andererseits klar umgrenzt sind und eindeutige Bedeutungen haben, an denen sie sich messen lassen können und müssen. Es ist immer wissenschaftlicher, von Schichtzugehörigkeit oder relativer Armut und der prozentualen Veränderung im Zeitverlauf zu sprechen als alltagssprachlich davon, dass es "immer mehr Menschen in der BRD schlechter geht".

Allerdings ist es nicht nur zulässig, sondern stilistisch oft sinnvoll, in Einleitung und Schlusskapitel die Alltagsrelevanz der Thematik zu verdeutlichen und sich dabei von der Fachsprache etwas zu lösen – diese freilich aufgreifend und ohne in Allgemeinsätze zu verfallen.

# <span id="page-47-1"></span>5.4 Exkurs zur Problematik von Werturteilen

In der Realität ist die Trennung von "objektiven Fakten" und "normativen Werturteilen" allerdings oft problematischer als auf den ersten Blick ersichtlich. Wenn es um die Beobachtung sozialer

l <sup>7</sup> Ein Ausmaß und gewissermaßen ein Bindeglied zwischen deskriptiver und schließender Statistik bilden Verfahren wie die Faktoren-, Cluster- oder Sequenzanalyse, die allesamt der Reduktion eines großen Bündels von Determinanten oder Faktoren auf nur wenige Dimensionen dienen.

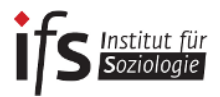

Zusammenhänge geht, entstehen "objektive Daten" fast immer aus einem Zusammenhang begrifflicher Konstrukte und entsprechender Operationalisierungen heraus, der einer bestimmten wissenschaftlichen "Schule" mit einer spezifischen, wertenden Sichtweise entstammt.

So ist der Klassenbegriff ursprünglich ein marxistisches Konzept.<sup>8</sup> "Bürgerliche" oder "liberale" Ansätze betonen demgegenüber oft die Bedeutung sozialer Mobilität jenseits der Klassenzugehörigkeit. Es gibt eine ganze soziologische Disziplin, die Wissens- bzw. Wissenschaftssoziologie, die sich mit derartigen Phänomenen beschäftigt.

Im so genannten (ersten und zweiten) "Werturteilsstreit" wurde zu Beginn des 20. Jahrhunderts bzw. in den 1950er Jahren darüber diskutiert, ob Wissenschaft nicht von vornherein deutlich machen sollte, auf welcher Wertebasis sie beruht oder ob sie den Einfluss der Werturteile möglichst ausschließen kann und sollte. Heute hat man sich weitestgehend darauf geeinigt, dass es einerseits *immer* einen normativen "Entstehungszusammenhang" von Theorien und Fachbegriffen gibt, aus dem heraus die (selben) "wissenschaftlichen" Daten erst (unterschiedlich) interpretiert werden. Der Anspruch auf Wissenschaftlichkeit ist selbst ein "Wert". Nur weil Alltagsbeobachtungen nicht wissenschaftlich sind, können sie dennoch "wahr" sein. Andererseits bedeutet Wissenschaft aber immer auch und gerade, dass "Vor-Urteile" über den Untersuchungsgegenstand systematisch offenzulegen sind und deshalb widerlegt werden können.

#### **Ein Beispiel**

 $\overline{a}$ 

Die Behauptung, dass "Ausländer\*innen uns die Arbeitsplätze wegnehmen" ist ein aus dem Alltag gegriffenes, eindeutiges Werturteil. Das "uns" suggeriert im Sinne von "wir Deutsche" einen Unterschied zu "den Ausländern\*innen", ohne dass expliziert wird, wer "die" sind. So kann es sein, dass die vermeintlichen "Ausländer\*innen" einen deutschen Pass besitzen oder die\*der die Aussage tätigende "Deutsche" womöglich den Nachnamen Schimanski trägt und somit polnische Wurzeln hat. Der Ausdruck "weg nehmen" suggeriert ein bewusstes "Entreißen" oder gar einen "Diebstahl". Dennoch ist es möglich, die Behauptung in eine wissenschaftliche Aussage zu übersetzen. Dies erfordert eine wissenschaftliche Definition von "Ausländer\*innen", "uns", "Arbeitsplätzen" und "weg nehmen". Die Segmentationstheorie des Arbeitsmarktes behauptet etwa, dass es einen Unterschied zwischen einem primären Arbeitsmarktsegment mit gut bezahlten und langfristigen Arbeitsplätzen und einem sekundären Segment mit schlecht bezahlen, kurzfristigen Stellen gibt. Zwischen diesen Segmenten bestehe wenig Mobilität und damit auch wenig Konkurrenz um Arbeitsplätze. Personen mit Migrationshintergrund, d.h. Personen – unabhängig von der Staatsangehörigkeit –, die selbst oder deren Eltern nach Deutschland migriert sind, so eine weitere These, sind eher im sekundären Segment zu verorten. Personen ohne Migrationshintergrund finden sich im primären Segment. Diese These lässt sich nun mit empirischen Daten prüfen. Trifft sie zu, ist auch die These, dass "Ausländer\*innen uns die Arbeitsplätze wegnehmen" widerlegt, da zwischen "uns" und den "Ausländer\*innen" keine Konkurrenz um Arbeitsplätze herrscht. Und selbst dann, wenn dies der Fall wäre, könnte eine weitere Hypothese aufgestellt werden, dass Personen mit Migrationshintergrund aufgrund zunehmend höherer Bildung in den primären Arbeitsmarkt gelangen und Personen ohne Migrationshintergrund mit geringerer Bildung verdrängen. In einer meritokratischen, d.h. auf dem Wertmaßstab persönlicher Leistung beruhenden Erwerbsgesellschaft wäre das durchaus legitim. Dann könnte sich z.B. weiter gefragt werden, ob dieses Problem nun im nationalen Arbeitsmarkt, oder aber bei Menschen mit Migrationshintergrund zu verorten ist.

Diesbezüglich ist auch zu berücksichtigen, dass scheinbar neutral formulierte Publikationen, die auf wissenschaftliche Forschung Bezug nehmen, oftmals mit politischen Interessen verknüpft sind, wie etwa Berichte der Bundesregierung bzw. der –ministerien sowie von Gewerkschaften, Arbeitgeber\*innen- und anderen Verbänden. Die wissenschaftlichen Ergebnisse sind entsprechend mit Vorsicht zu genießen. So ist es nicht selten der Fall, dass dieselben Fakten von verschiedenen politischen Parteien, Verbänden und ihren Instituten völlig unterschiedlich interpretiert werden. Auch die "reine" Wissenschaft selbst ist durchaus mit politischen Interessen verknüpft. Ein aktuel-

les Beispiel liefert die Diskussion zweier Wirtschaftsforschungsinstitute zur 'zunehmenden Erosion bzw. Gefährdung der Mittelschicht', bei der das DIW – traditionell politisch eher liberal orientiert –

<sup>8</sup> Da es sich hier nicht um eine wissenschaftliche (Haus-)Arbeit handelt, wird im Folgenden nicht, wie es eigentlich dem wissenschaftlichen Standard entspricht, zitiert (z.B. bzgl. der Herkunft des Klassenbegriffs).

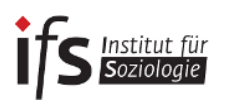

sowie das IW-Köln – eher arbeitgeber\*innennah – trotz ähnlicher Datenlage unterschiedliche Positionen einnehmen (DIW: pro Erosion, IW: contra).

Auch befassen sich Ökonom\*innen häufiger mit der Frage, wie Wirtschaftswachstum erzeugt werden kann. Sie gehen davon aus, dass ein gewisses Maß sozialer Ungleichheit dazu notwendig ist und blenden die negativen Folgen, wie Armut, dabei oftmals aus. Soziolog\*innen hingegen befassen sich eher mit den negativen Auswirkungen sozialer Ungleichheit und blenden dabei wiederum die Frage der Leistungsfähigkeit des Wirtschaftssystems aus. Beides geschieht zumeist unbeabsichtigt und ist eher eine Folge der starken Arbeitsteilung zwischen den Disziplinen, aber auch der Fachkulturen.

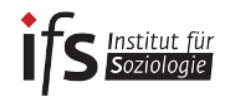

# <span id="page-50-0"></span>**Anhang: Nützliche Vorlagen, Richtlinien und Hinweise**

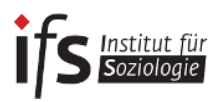

# <span id="page-51-0"></span>Richtlinien für Vorträge und Ausarbeitungen

#### **Vorträge**

- Vortragsstil
	- o frei vortragen
	- o langsames Tempo, angemessene Lautstärke
	- o verständlich (kurze Sätze, wenig Fremdwörter, Abkürzungen einführen)
	- o aufrecht stehen, keine Hände in den Taschen, gerne Gestik nutzen
	- o Pausen einbringen (gibt Plenum Zeit zum Nachdenken)
	- o Plenum direkt ansprechen (Augenkontakt zwischen 2 bis 10 Sekunden)
- Struktur (roter Faden)
	- o Einführung: Benennung des Themas, Interesse wecken, Überblick geben
	- o Hauptteil: inhaltliche Elemente
	- o Schluss: Fazit/Zusammenfassung, ggf. "Taking-home-message"
	- o Diskussion: mit Diskussionseröffnung via Frage/Statement etc.
	- o Generell: Raum für Fragen des Plenums lassen (während/nach dem Vortrag)
- Manuskripte
	- o ausformuliert (Vorsicht: nicht ablesen!)
	- o Stichworte
	- o Mindmap
- Gestaltungsformen
	- o Power Point-Präsentation, Prezi, Overhead-Projektor, Tafelbild, Flip-Chart
- Zu guter Letzt
	- o Vortrag im Vorfeld üben! (dient gleichfalls der Zeitüberprüfung)

#### **Zuhörer\_innen**

- $\bullet$  aufmerksam und aktiv zuhören  $\rightarrow$  sich auf das Thema einlassen
- Fragen und eigene Gedanken aufschreiben
- Teilnahme an der Diskussion

#### **Handout**

- zu Beginn des Referats austeilen (zusätzlich bei stud.ip hochladen)
- entspricht dem Referatsaufbau
- übersichtlich, kurz und knapp (nicht mehr als eine Seite)
- keine ausformulierten Sätze (Ausnahme: Zitate)
- enthält inhaltlich:
- alle notwendigen Angaben (Namen, Begriffe, Konzepte, Zahlen, Literaturhinweise)
- enthält formal: Vortragstitel, Name der vortragenden Person, Name der Veranstaltung, Name der LehrveranstalterIn, Datum

#### **Power Point-Präsentation**

- Aufbau der Präsentation
	- o Titelfolie (enthält: Vortragstitel, Name der vortragenden Person, Name der Veranstaltung, Name der LehrveranstalterIn, Datum)
	- o Folie mit Gliederung
	- o inhaltliche Folien
	- o Abschlussfolie
	- o Folie mit verwendeter Literatur
- Foliendesign
	- o stringent (vorteilhaft: Verwendung der Masterfolie in Power Point)
	- o klar erkennbare Überschrift
	- o Folienzahl für Diskussionsbezüge
	- o möglich: Fußzeile mit Name der vortragenden Person, Datum o. ä. (Ausnahme: Titelund Abschlussfolie)
	- sinnvoller Einsatz von Farben und Hervorhebungen

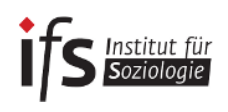

- o keine ausgeschriebenen Sätze (Ausnahme: Zitate)
- o 6er-Regel: Nicht mehr als 6 Punkte pro Folie und nicht mehr als 6 Wörter pro Zeile
- o Generell gilt: Weniger ist mehr!
- Die gesamte Präsentation
	- o angemessene (geringe) Anzahl an Folien (⌀: mind. zwei Min. pro Folie einplanen)
	- o geschlechterneutrale Sprache
	- o Abbildungen mit direkter Quellenangabe
	- o zum Publikum, nicht zur Wand sprechen
	- o immer Korrektur lesen lassen
	- o bei stud.ip hochladen

#### **Schriftliche Ausarbeitungen**

- schriftliche Abgaben immer in formatierter Form
- zumeist: Schriftgröße 12, Times New Roman, 1,5facher Zeilenabstand
- nicht in der Ich-Perspektive schreiben
- immer Korrektur lesen lassen

#### **Literaturhinweis**

Franck, Norbert. 2013. Lust statt Last (2): Referat, Vortrag. In: Die Technik wissenschaftlichen Arbeitens. Hrsg. Franck, Norbert und Joachim Stary. 217-248. Paderborn: Schöningh.

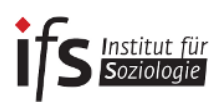

# <span id="page-53-0"></span>Titelseite einer Hausarbeit

Universität Bremen auch der Einstellung aus der Abgabedatum Fachbereich 8 – Soziologie SoSe / WiSe 20XX

Hausarbeit zur Vorlesung "Thema" VAK 08 – XXX, Name der Lehrenden Semester der Erstanmeldung

Thema / Aufgabenstellung

Name, Vorname

Email-Adresse

Matr.-Nr.

Studiengang

Fachsemester

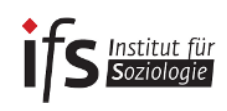

# <span id="page-54-0"></span>Deckblatt Bachelorarbeit

Titel der Bachelorarbeit

(ggf.) Untertitel

-

Bachelorarbeit

Zur Erlangung des akademischen Grades "Bachelor of Arts" im Fachbereich Sozialwissenschaften der Universität Bremen

Erstgutachter/in: Name (mit Titel)

Zweitgutachter/in: Name (mit Titel)

Vorgelegt von:

Vor- und Nachname Postadresse Mailadresse Matrikelnummer

Datum der Abgabe

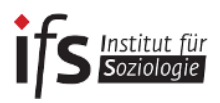

# <span id="page-55-0"></span>Beispiel eines Literaturverzeichnisses

#### **Literatur**

Abowd, John M. , Francis Kramarz, Paul Lengermann und Sébastien Roux. 2005. *Persistent Inter-Industry Wage Differences: Rent Sharing and Opportunity Costs*. Mimeo. [https://courses.cit.cor](https://courses.cit.cornell.edu/jma7/abowd-kramarz-lengermann-mckinney-roux-FINAL-2012.pdf)[nell.edu/jma7/abowd-kramarz-lengermann-mckinney-roux-FINAL-2012.pdf.](https://courses.cit.cornell.edu/jma7/abowd-kramarz-lengermann-mckinney-roux-FINAL-2012.pdf) (Zugegriffen: 22.8.2013).

Antoni, Manfred und Elke J. Jahn, 2006. *Arbeitnehmerüberlassung. Boomende Branche mit hoher Fluktuation*. IAB-Kurzbericht 14: 1-8.

Bundesministerium für Familie, Senioren, Frauen und Jugend (BMFSFJ). 2011. *Neue Wege - gleiche Chancen. Gleichstellung von Frauen und Männern im Lebensverlauf. Erster Gleichstellungsbericht*. Berlin

Diewald, Martin und Karl Ulrich Mayer. 2008. *The Sociology of the Life Course and Life Span Psychology: Integrated Paradigm or Complementing Pathways?* DIW Discussion Paper No. 772.

#### *Internetquellen*

Bundeszentrale für Politische Bildung (BPB). 2012. Bevölkerung nach Lebensformen. [http://www.bpb.de/wissen/FXXEOH,0,0,Bev%F6lkerung\\_nach\\_Lebensformen.html.](http://www.bpb.de/wissen/FXXEOH,0,0,Bev%F6lkerung_nach_Lebensformen.html) (Zugegriffen: 21.8.2013).

Bundesinstitut für Bevölkerungsforschung (BiB). 2013. Bevölkerungsbilanz. [http://www.bib-demogra](http://www.bib-demografie.de/SharedDocs/Glossareintraege/DE/B/bevoelkerungsbilanz.html?nn=3074118)[fie.de/SharedDocs/Glossareintraege/DE/B/bevoelkerungsbilanz.html?nn=3074118.](http://www.bib-demografie.de/SharedDocs/Glossareintraege/DE/B/bevoelkerungsbilanz.html?nn=3074118) (Zugegriffen: 15.9.2016).

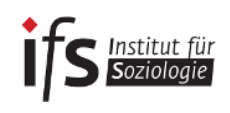

# <span id="page-56-0"></span>Überblick über bibliografische Grundregeln (nach den Richtlinien der KZfSS)

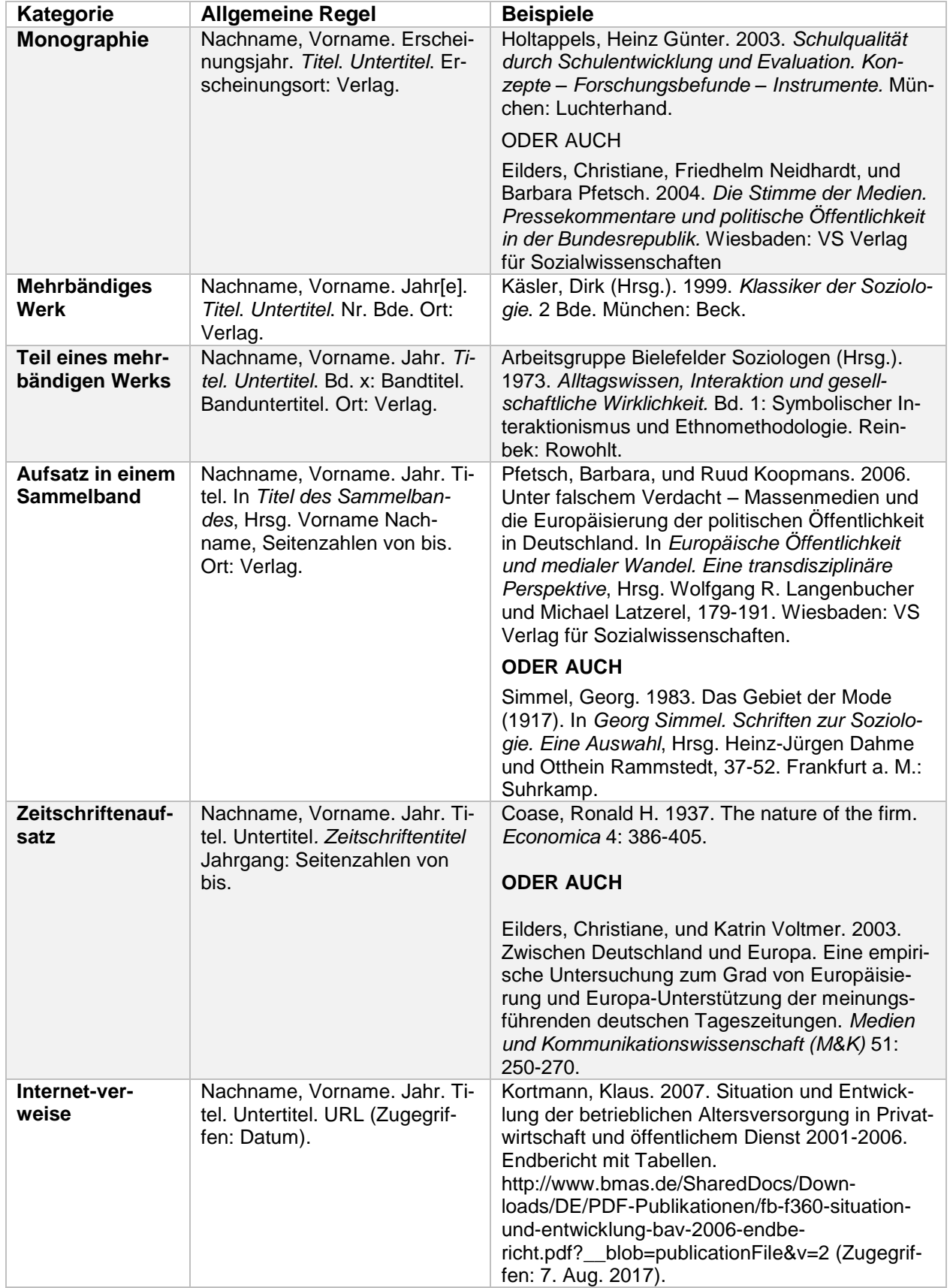

# <span id="page-57-0"></span>Kriterienkatalog zur Bewertung von Hausarbeiten

#### **Ein fehlendes oder mangelhaftes Literaturverzeichnis sowie fehlende oder mangelhafte Zitation führen jeweils automatisch zu einer Gesamtnote von 5,0!**

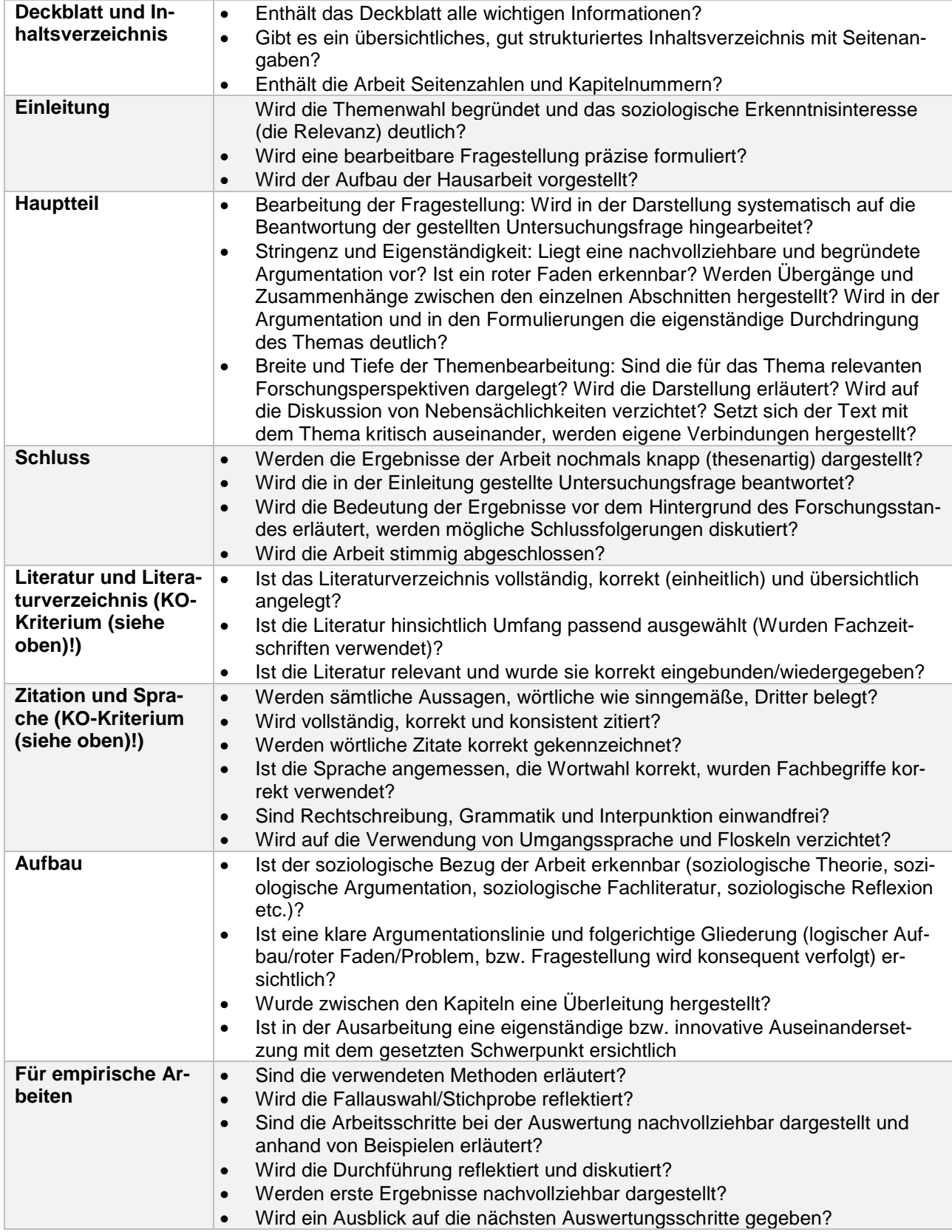

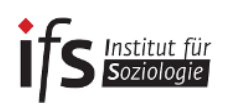

# <span id="page-58-0"></span>**Hinweise zu gendergerechter Sprache**

"Sprache ist eine der wichtigsten menschlichen Kommunikationsformen. Sie ist jedoch kein neutrales Werkzeug, sondern drückt immer auch gesellschaftliche Norm- und Wertvorstellungen aus, prägt Wahrnehmungen und schafft Realitäten. In der Herstellung von Geschlechtergerechtigkeit kommt der Sprache deshalb eine bedeutende Rolle zu."

> (Vorwort zur Orientierungshilfe für eine Gendergerechte Sprache der zentralen Kommission für Frauenfragen an der Universität Bremen)

Eine gendergerechte Sprache zielt also auf eine sprachliche Gleichberechtigung der Geschlechter ab. Vielfach ist jedoch in unserem alltäglichem Sprachgebrauch – aber auch in der wissenschaftlichen Literatur – die männliche Sprachform dominant (vgl. dazu auch [das Kompendium der Politik](http://www.politik.uni-bremen.de/downloads/kompendium_wiss_arb.pdf)[wissenschaft zum wissenschaftlichem Arbeiten\)](http://www.politik.uni-bremen.de/downloads/kompendium_wiss_arb.pdf), mit dem Resultat, dass andere Geschlechter sich oft nicht angesprochen fühlen oder gar "unsichtbar" bleiben.

Daher bemühen sich Wissenschaftler und Wissenschaftlerinnen zunehmend in ihren wissenschaftlichen Texten, Frauen und Männer sowie immer öfter auch Personen ohne eindeutige Geschlechterzuordnung schriftsprachlich sichtbar zu machen.

Für die Umsetzung dieses Ziels bestehen verschiedene Möglichkeiten, die sich jedoch mit der Zeit und auch mit dem gesellschaftlichen Diskurs verändern, weshalb es zum Teil keine institutionellen Festlegungen, sondern vielfach "Orientierungshilfen" oder "Leitfäden" bzw. "Empfehlungen" existieren.

**Das Institut für Soziologie hat bislang keine einheitliche gendergerechte Schreibweise festgelegt. Für Sie als Studierende gilt somit selbst eine reflektierte und bewusste Entscheidung zur Ausgestaltung der gendergerechten Sprache zu treffen und diese mit dem jeweiligen Dozenten oder der jeweiligen Dozentin zu besprechen.**

Im Folgenden erhalten Sie eine **Kurzzusammenfassung** von aktuell bestehenden Schreibmöglichkeiten, welche sich an der Broschüre der zentralen Kommission für Frauenfragen an der Universität Bremen orientiert.

#### **Was ist nun möglich, um in Hausarbeiten und Abschlussarbeiten geschlechtersensibel zu schreiben?**

#### **1) Nennung beider Geschlechter durch Aufzählungen**

die Konsumenten und Konsumentinnen die Studentinnen und Studenten

**2) Die Einbeziehung beider Geschlechter durch einen Schrägstrich** die Bürger/innen

die Arbeitnehmer/innen

Achten Sie bei dieser Variante darauf, dass auch der Artikel entsprechend umgeschrieben werden muss, wenn es sich um die Einzahl handelt.

ein/e Student/in ein/e Dozent/in der/die Arbeiternehmer/in

#### **3) Die Einbeziehung beider Geschlechter durch ein sogenanntes "Binnen-I**

die BelegschaftsvertreterInnen die LeiterInnen

Beachten Sie bei dem "Binnen-I", dass nach Weglassen des "Innen" oder "-In" nach Möglichkeit ein korrektes Wort übrig bleiben sollte ("Weglassprobe"):

die BürgerInnen (die Bürger –innen) die ArbeitnehmerInnen (die Arbeitnehmer –innen) Institut für **Soziologie** 

Sollte nicht ausreichend Platz für eine sprachlich sowohl männliche als auch weibliche Formulierung zur Verfügung stehen oder wenn eine bessere Lesbarkeit erzielt werden soll, ist die verkürzte Schreibweise mit "Binnen-l" auch bei negativer Weglassprobe möglich, insofern die Verständlichkeit erhalten bleibt:

Das Problem der StudentInnen Das Verhalten der KonsumentInnen

#### **4) Geschlechterzwischenraum - Gendergap**

Wird verwendet, wenn man sprachlich alle sozialen Geschlechter einbeziehen möchte und gleichzeitig den Geschlechterdualismus (maskulin vs. feminin) aufheben möchte.

Alle Kolleg\_innen Ein\_e Student\_in

#### **5) Gendergap-Variation: Gender-Star**

Als Variation kann auch ein Gender-Sternchen verwendet werden, wie es in der digitalen Kommunikation (SMS, Chat, Foren) Anwendung findet.

ein\*e Student\*in die Leser\*innen

# **6) Die Verwendung geschlechtsneutraler Ausdrücke (z.B. substantivierte Formen):**

die Arbeitenden (statt Arbeitnehmer/innen)

die Leitenden, die Leitung (statt Leiter/innen) die Teilnehmenden (statt Teilnehmer/innen)

die Studierenden (Statt Studenten/Studentinnen)

Möglich ist auch eine neutrale Darstellung durch die Zusammensetzungen mit "-person" die Lehrperson (statt der Lehrende/ die Lehrende) die Sicherheitsvertrauensperson

# **Empfohlene Links für weitere Informationen zu gendergerechter Sprache**

In der Broschüre "Orientierungshilfe für eine Gendergerechte Sprache", können Sie umfangreiche Empfehlungen für den schriftsprachlichen Gebrauch gendergerechter Sprache erlesen. [https://www.uni-bremen.de/fileadmin/user\\_upload/sites/zentrale-frauenbeauftragte/UfHuql-](/fileadmin/user_upload/sites/zentrale-frauenbeauftragte/UfHuql-OrientierungshilfeFuerGendergerechteSprache.pdf)[OrientierungshilfeFuerGendergerechteSprache.pdf](/fileadmin/user_upload/sites/zentrale-frauenbeauftragte/UfHuql-OrientierungshilfeFuerGendergerechteSprache.pdf)

Der Leitfaden der Gleichstellungsbeauftragten der Universität zu Köln verdeutlicht mit anschaulichen Beispielen die Anwendung geschlechtersensibler Sprache sowie "Stolpersteine". [https://gb.uni-koeln.de/e2106/e2113/e16894/2017\\_Leitfaden-5.Auflage-Neu-web-fi](https://gb.uni-koeln.de/e2106/e2113/e16894/2017_Leitfaden-5.Auflage-Neu-web-final_ger.pdf)[nal\\_ger.pdf](https://gb.uni-koeln.de/e2106/e2113/e16894/2017_Leitfaden-5.Auflage-Neu-web-final_ger.pdf)

Die Broschüre "Geschlechtergerecht in Sprache und Bild" der Universität Linz gibt zudem Hinweise zur geschlechtergerechten Sprache bei Vorträgen.

[https://www.jku.at/fileadmin/gruppen/39/6\\_Download\\_GeschlechtergerechtinSpracheund-](https://www.jku.at/fileadmin/gruppen/39/6_Download_GeschlechtergerechtinSpracheundBild.pdf)[Bild.pdf](https://www.jku.at/fileadmin/gruppen/39/6_Download_GeschlechtergerechtinSpracheundBild.pdf)

Im "Leitfaden zur Anwendung einer gendergerechten Sprache" der Universität Potsdam findet sich eine nützliche Checkliste zur Überprüfung Ihrer eigenen Texte.

[https://www.uni-potsdam.de/fileadmin01/projects/gleichstellung/Publikationen/Leitfa](https://www.uni-potsdam.de/fileadmin01/projects/gleichstellung/Publikationen/Leitfaden_gendergerechte_Sprache_UP-2012.pdf)den gendergerechte Sprache UP-2012.pdf